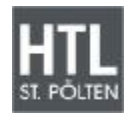

**Höhere Lehranstalt für Elektronik**  Ausbildungsschwerpunkt Technische Informatik

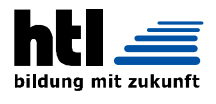

# **Projektarbeit 2007/08**

**Web Frontend zu ALFSA**

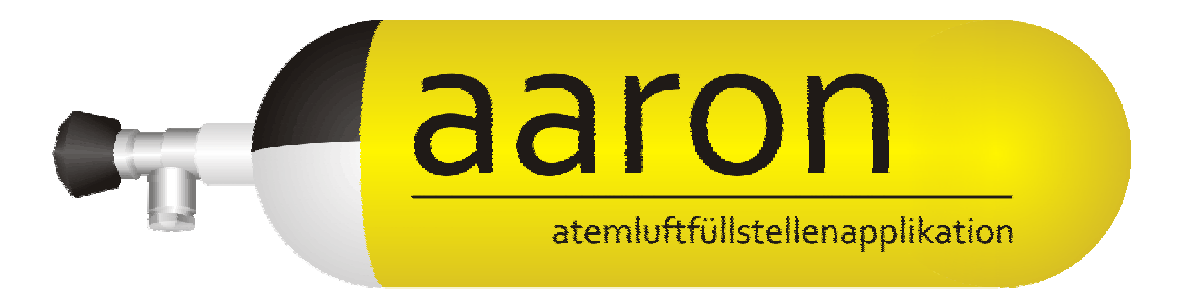

ausgeführt an der

Abteilung für Elektronik der Höheren Technischen Bundeslehr- u. Versuchsanstalt St. Pölten Waldstraße 3, A-3100 St. Pölten

> im Schul jahr 2007/08

> > von

Andreas Brandstätter, 5AHELI-02 Christoph Klaffl, 5AHELI-08

> unter Betreuung von Dipl.-Ing. Wolfgang Alfery

> > St. Pölten, am 2008-02-17

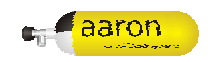

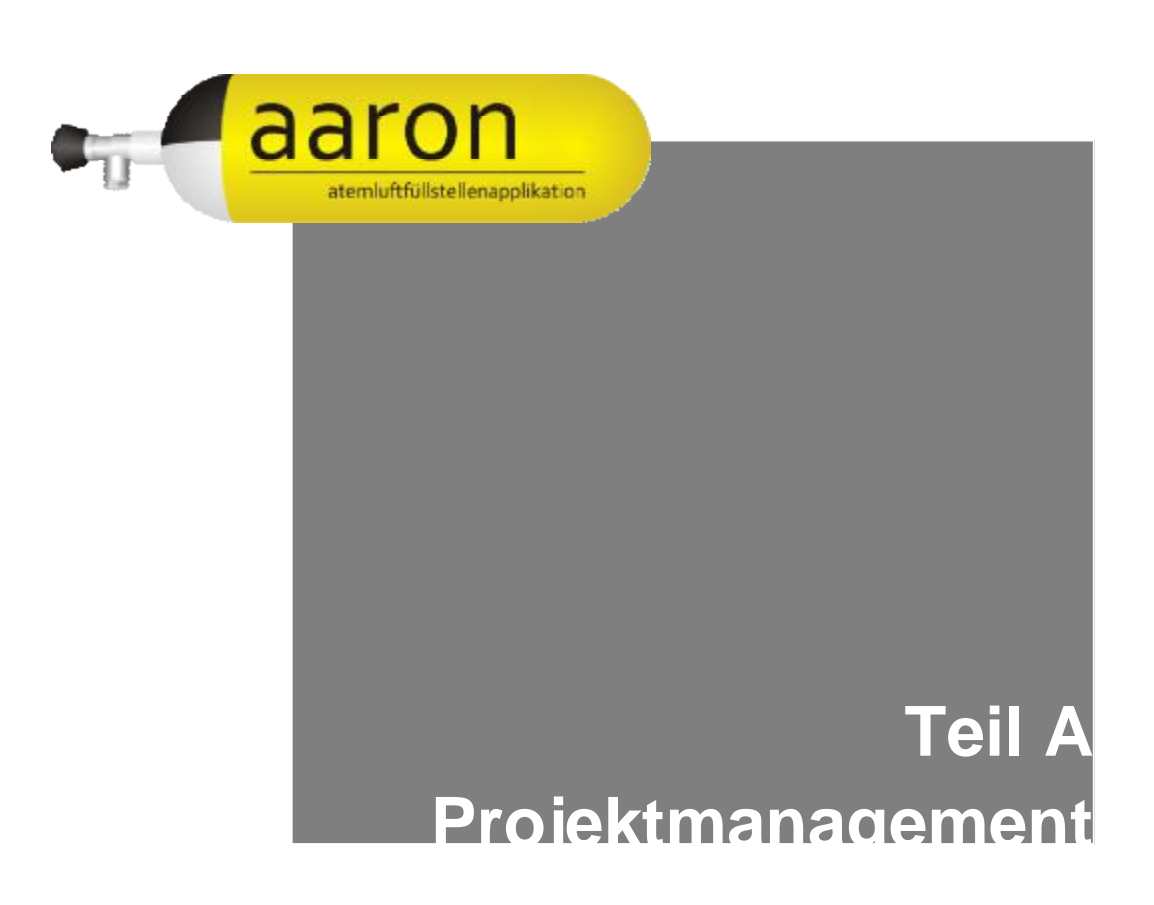

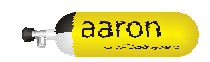

## 1 Inhaltsverzeichnis

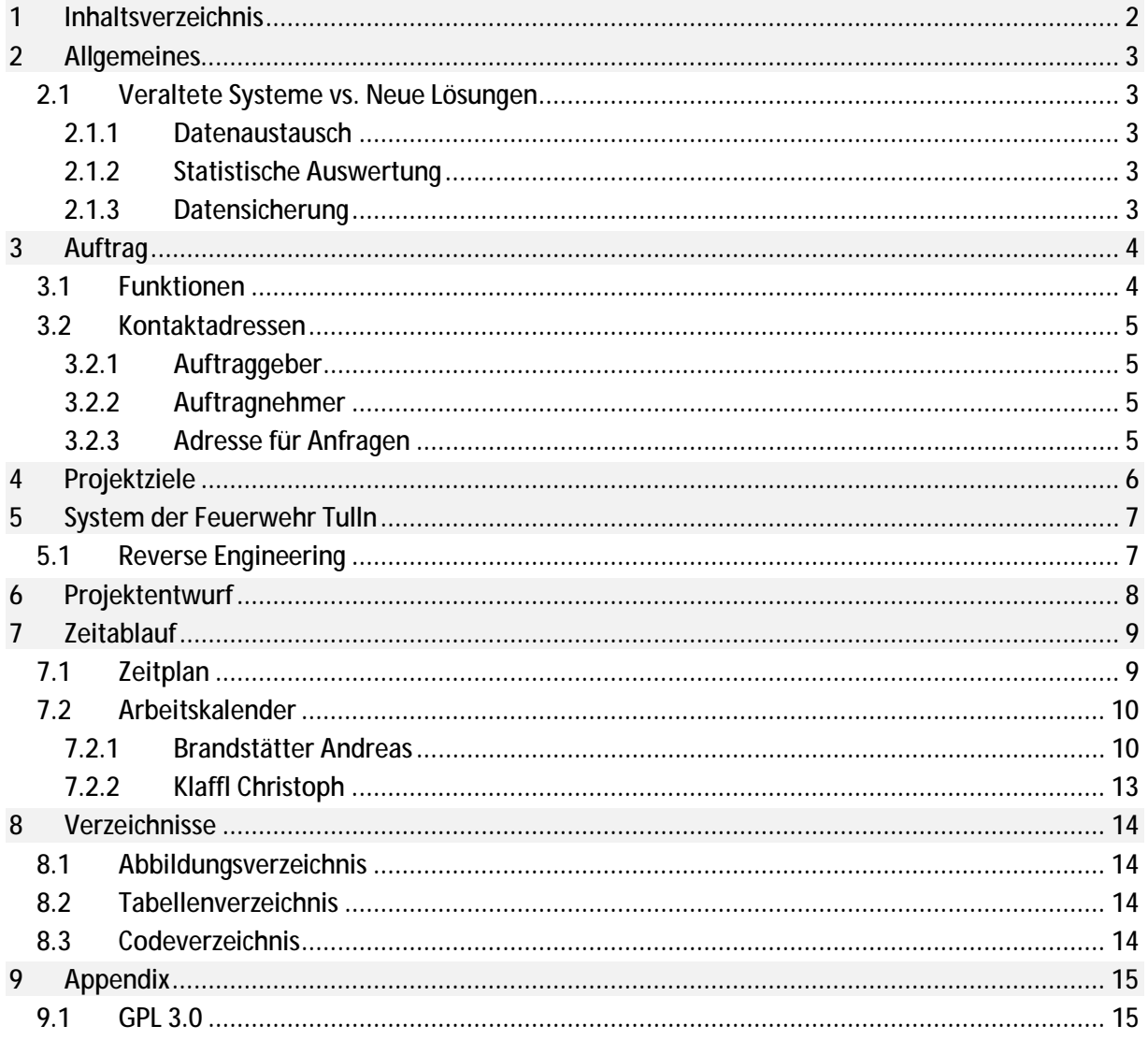

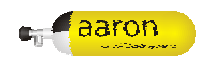

### **2 Allgemeines**

Im Feuerwehrwesen werden Atemschutzgeräte als wesentlicher Teil der Brandbekämpfung verwendet. Auch bei sonstigen Einsätzen werden Atemschutzgeräte eingesetzt. Die Befüllung der Atemschutzflaschen mit Atemluft sowie die Wartung der Geräte sind unmittelbar für die Sicherheit der Atemschutzgeräteträger maßgeblich. Somit ist es notwendig diese Vorgänge in geeigneter Weise zu Dokumentieren.

Die Qualitätssicherung stellt somit im Atemschutzbereich der Feuerwehren eine lebenswichtige Notwendigkeit dar.

### **2.1 Veraltete Systeme vs. Neue Lösungen**

Diese Qualitätssicherung erfolgt zurzeit in Form von verschiedenen Formularen und Tabellen in Papierform. Dieses System war lange Zeit bewährt, aber kann nicht die Vorteile Computergestützter Datenverarbeitung bieten.

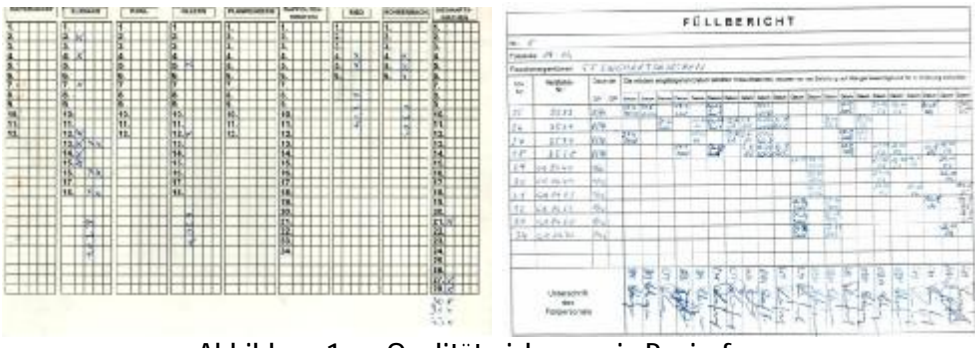

Abbildung 1: Qualitätssicherung in Papierform

#### **2.1.1 Datenaustausch**

Einätze übergreifen oftmals mehrere Feuerwehren, und somit ist es notwendig die Daten der Atemschutz-Qualitätssicherung untereinander auszutauschen. Dies ist bei der Qualitätssicherung in Papierform nur mit erheblichem Aufwand durchführbar. Dies soll durch Einsatz einer Computergestützten Qualitätssicherung wesentlich erleichtert werden oder in weiten Teilen überhaupt erst ermöglicht werden.

#### **2.1.2 Statistische Auswertung**

Die Erfassung von Statistiken stellt ebenfalls bei Verwendung von Qualitätssicherung in Papierform einen nicht unwesentlichen Aufwand dar. Daten müssen bei jeder Feuerwehrübergreifenden Auswertung erst gesammelt und per Hand verarbeitet werden. Im Gegensatz dazu kann bei einer Computergestützten Lösung eine statistische Auswertung viel einfacher erstellt werden. Die Daten sind immer aktuell verfügbar und Statistiken können jeder sofort generiert werden.

#### **2.1.3 Datensicherung**

Die Aufzeichnungen der Atemschutz-Qualitätssicherung müssen natürlich in geeigneter Weise gesichert und Archiviert werden. Die Aufzeichnungen werden derzeit in diversen Ordnern und Mappen abgelegt. Bei Verlust dieser Schriften sind nur teilweise Kopien vorhanden. Bei Verwendung der von Computergestützten Datenverarbeitung ist es sehr leicht periodische Sicherungen und Archive anzulegen. Außerdem kann durch einfache Maßnahmen sehr hohe Datensicherheit gegen Verlust gewährleistet werden.

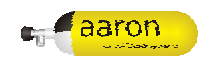

### **3 Auftrag**

Im Rahmen der Diplomarbeit "Atemluftfüllstellenapplikation (ALFSA)" wird eine Computergestützte Lösung für die Atemschutz-Qualitätssicherung auf Basis eines verteilten Datenbank-Serversystems entworfen.

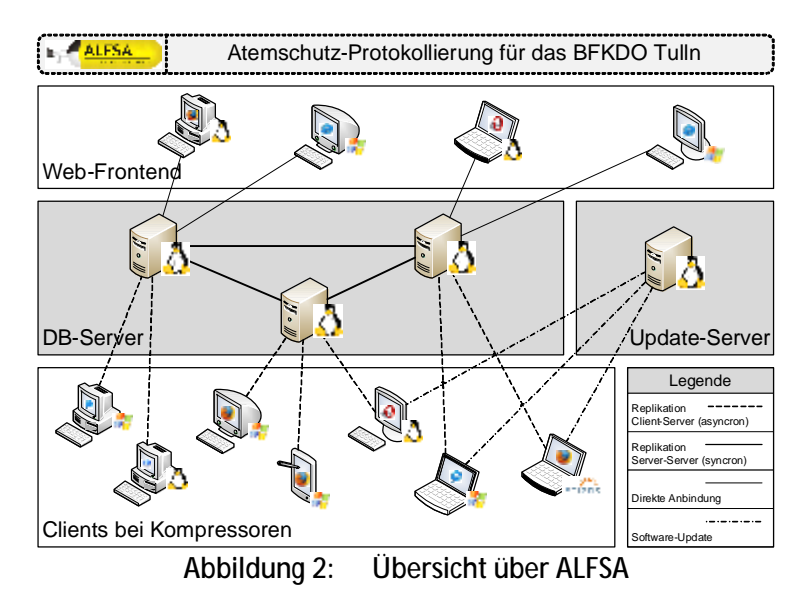

Dieses Qualitätssicherungs-System sieht die Verwendung von Clients bei jedem Atemluftkompressor vor. Diese Clients werden von den Füllberechtigten der jeweiligen Kompressoren bedient.

Aufgabe dieses Projektes ist es, eine Software für die Dateneingabe und Auswertung auf den Clients zu entwickeln.

Die Software soll auch für wenig Computererfahrene Anwender einfach zu Bedienen sein. Die Eingabe der Daten soll teilweise mit Barcodescanner und Touchscreen, oder mit Tastatur und Maus erfolgen. Außerdem soll die Software Betriebssystem-Unabhängig realisiert werden.

### **3.1 Funktionen**

Die Client-Software soll folgende Funktionen bieten:

- § Benutzerspezifische Anmeldung der Benutzer
- § Einstellen der Grundkonfiguration
- § Software-Update initialisieren
- § Daten-Synchronisation starten
- § Anlegen von Einsätzen
- § Erfassen von Flaschenfüllungen
- § Anzeige von Flaschendaten
- § Anzeige von Füllungsdaten
- § Teilweise Bearbeitung von Flaschendaten

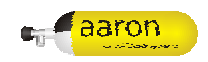

### **3.2 Kontaktadressen**

#### **3.2.1 Auftraggeber**

Bezirksfeuerwehrkommando Tulln Ansprechperson: Johannes Ofner +43 (664) 5334541 [johannes.ofner@feuerwehr.tulln.at](mailto:johannes.ofner@feuerwehr.tulln.at)

#### **3.2.2 Auftragnehmer**

Andreas Brandstätter Gerersdorferstraße 17 3443 Sieghartskirchen +43 (664) 9246242 brandst [aetter@feuerwehrjugend-noe.at](mailto:aetter@feuerwehrjugend-noe.at)

Christoph Klaffl Birkenweg 5 3550 Langenlois +43 (664) 4332791 [christophklaffl@gmail.com](mailto:christophklaffl@gmail.com)

#### **3.2.3 Adresse für Anfragen**

Das Projektteam von aaron ist für sämtliche Anfragen unter der Email-Adresse

[aaron@bfkdo-tulln.at](mailto:aaron@bfkdo-tulln.at)

erreichbar.

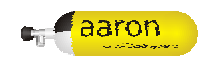

## **4 Projektziele**

Die Ziele des Projektes stellen die speziellen Anforderungen an das Projekt dar. Primärziele müssen größtenteils erreicht werden. Sekundärziele sollten erreicht werden. Tertiär- und Quartierziele stellen lediglich Möglichkeiten und Perspektiven dar.

Ebenso werden Anti-Ziele definiert. Diese stellen Dinge dar, die nicht realisiert werden sollen. Einerseits weil sie vom Auftraggeber nicht gewünscht sind, oder weil sie vom Projektteam als nicht geeignet erachtet wurden.

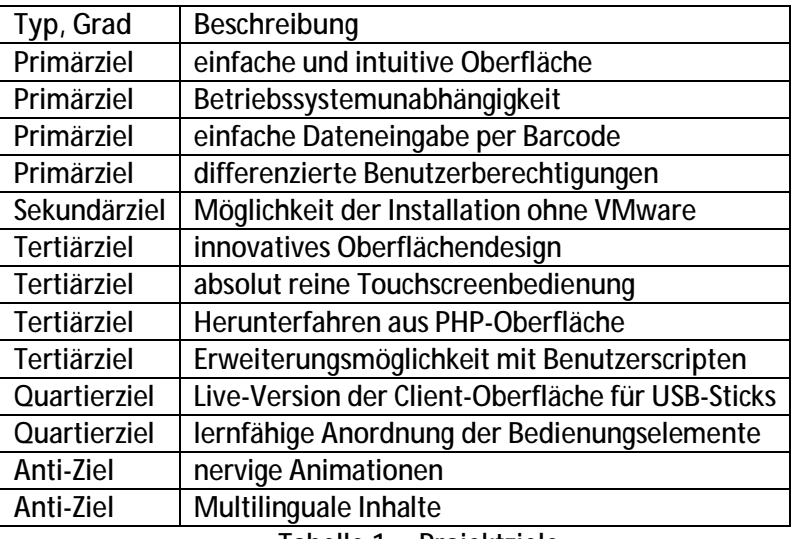

Tabelle 1: Projektziele

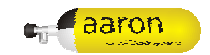

### **5 System der Feuerwehr Tulln**

Die Feuerwehr Tulln setzt seit dem Jahr 2006 ein Computergestütztes- Qualitätssicherungssystem ein. Dieses System wurde von Johannes Ofner der Feuerwehr Tulln entwickelt. Dieses System wird derzeit als Einzelstationssystem eingesetzt, obwohl es (partiell) die Möglichkeit bieten würde, mehrere Kompressoren zu verwalten.

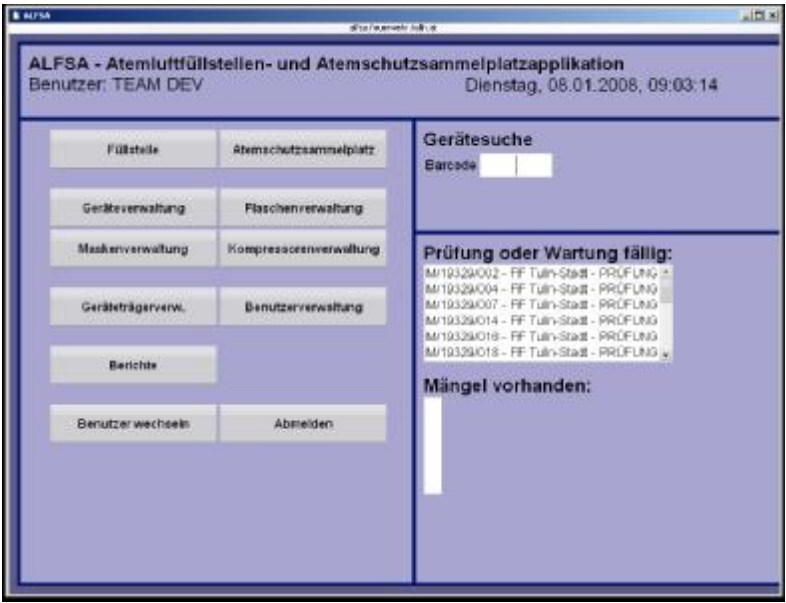

Abbildung 3: System der Feuerwehr Tulln<sup>1</sup>

Das System der Feuerwehr Tulln wurde in PHP programmiert. Es verwendet eine MySQL-Datenbank zu Datenhaltung. Zur Dateneingabe werden ein Barcodescanner, ein Touchscreen-Bildschirm sowie Maus und Tastatur verwendet.

Die Oberfläche ist für Internet Explorer bei einer Auflösung von 1024x768 optimiert.

### **5.1 Reverse Engineering**

Das System der Feuerwehr Tulln wurde hinsichtlich seiner Strukturen sowie Eingabemöglichkeiten analysiert.

 $\overline{a}$ 

<sup>&</sup>lt;sup>1</sup> Quelle: <http://alfsa.feuerwehr.tulln.at/>; Urheber: Johannes Ofner

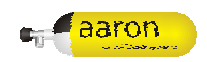

### **6 Projektentwurf**

Die Realisierung des Projektes erfolgt nach folgendem Strukturplan.

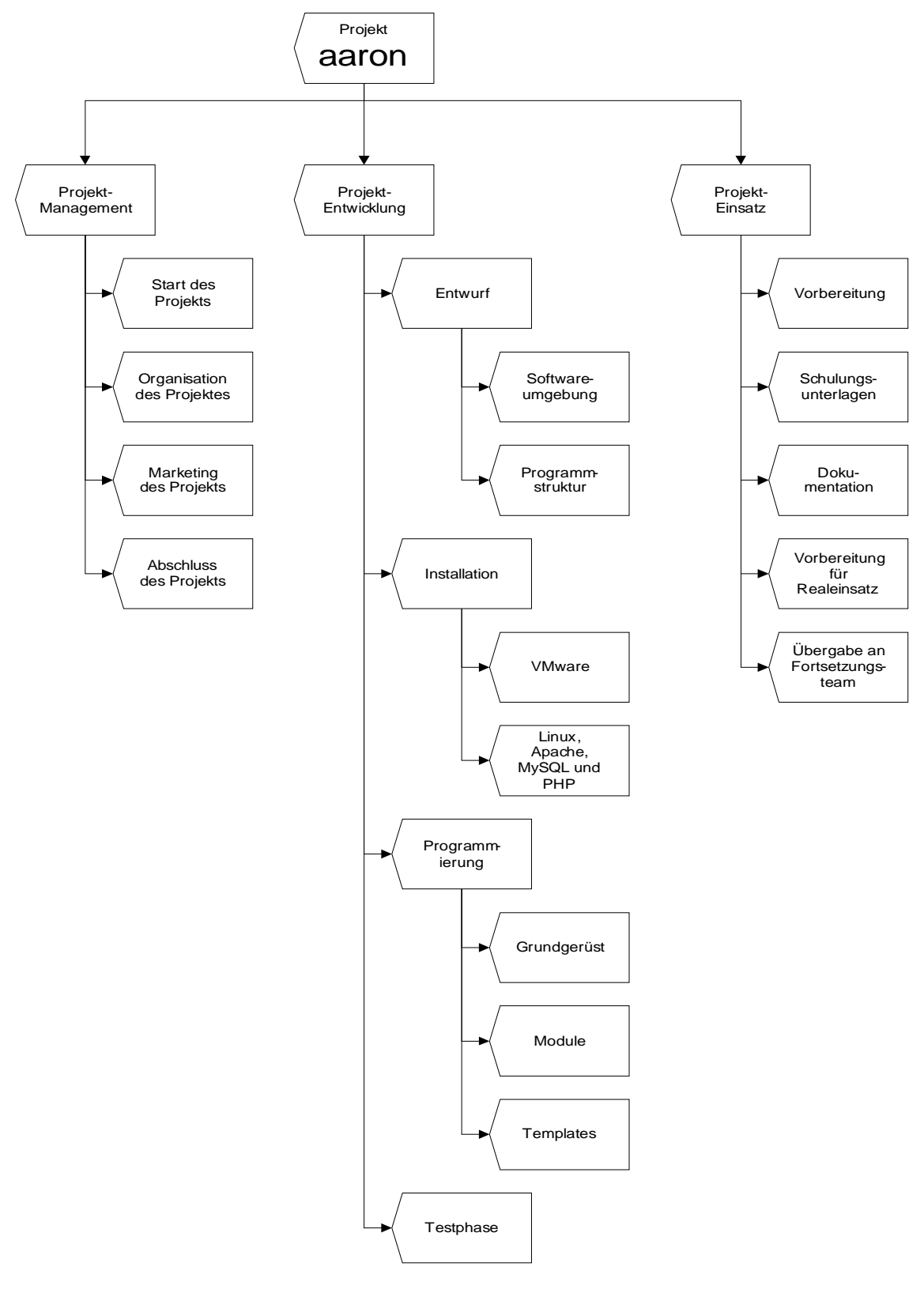

Abbildung 4: Strukturplan

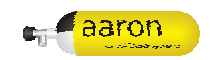

## **7 Zeitablauf**

## **7.1 Zeitplan**

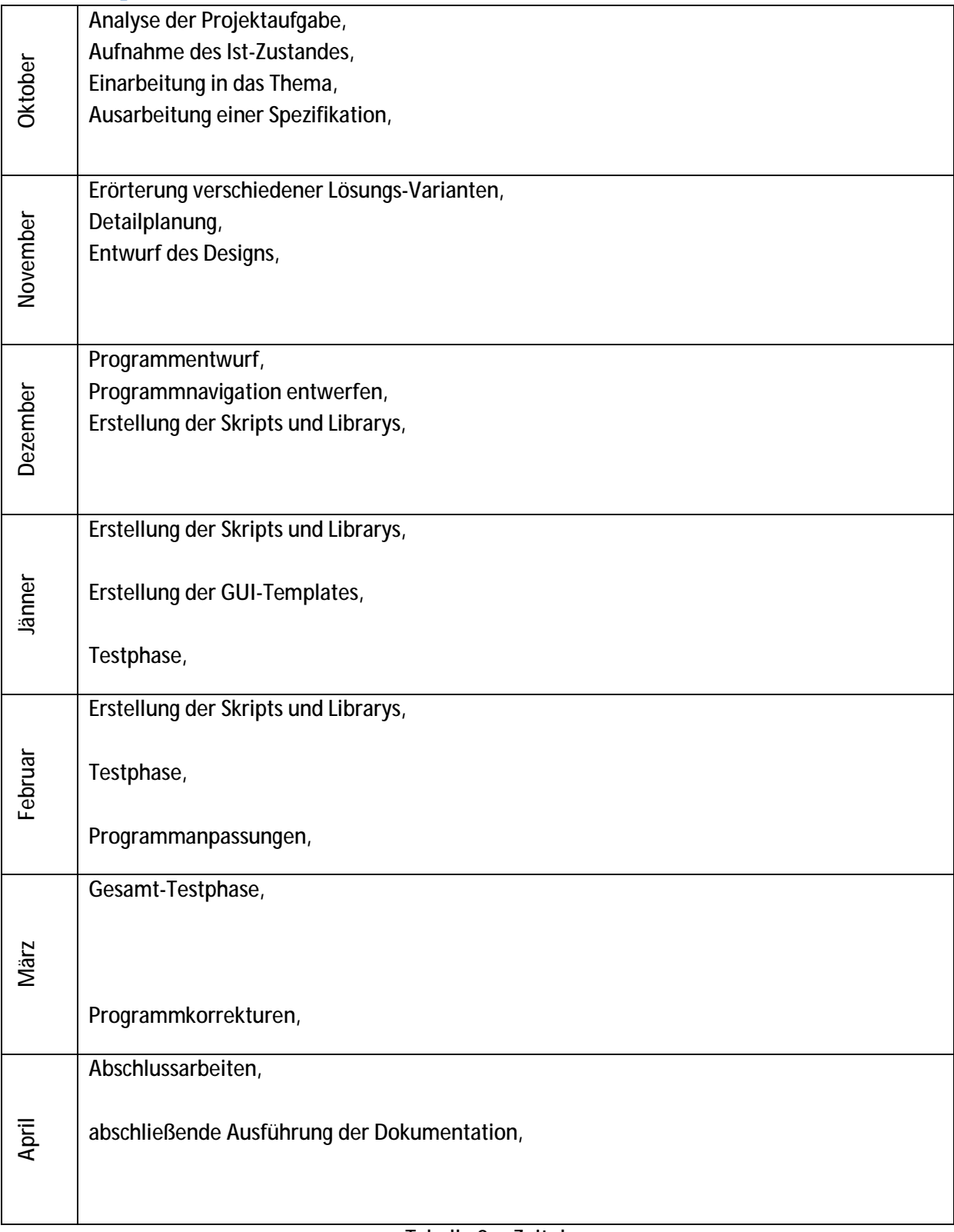

Tabelle 2: Zeitplan

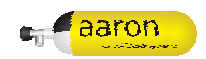

### **7.2 Arbeitskalender**

#### **7.2.1 Brandstätter Andreas**

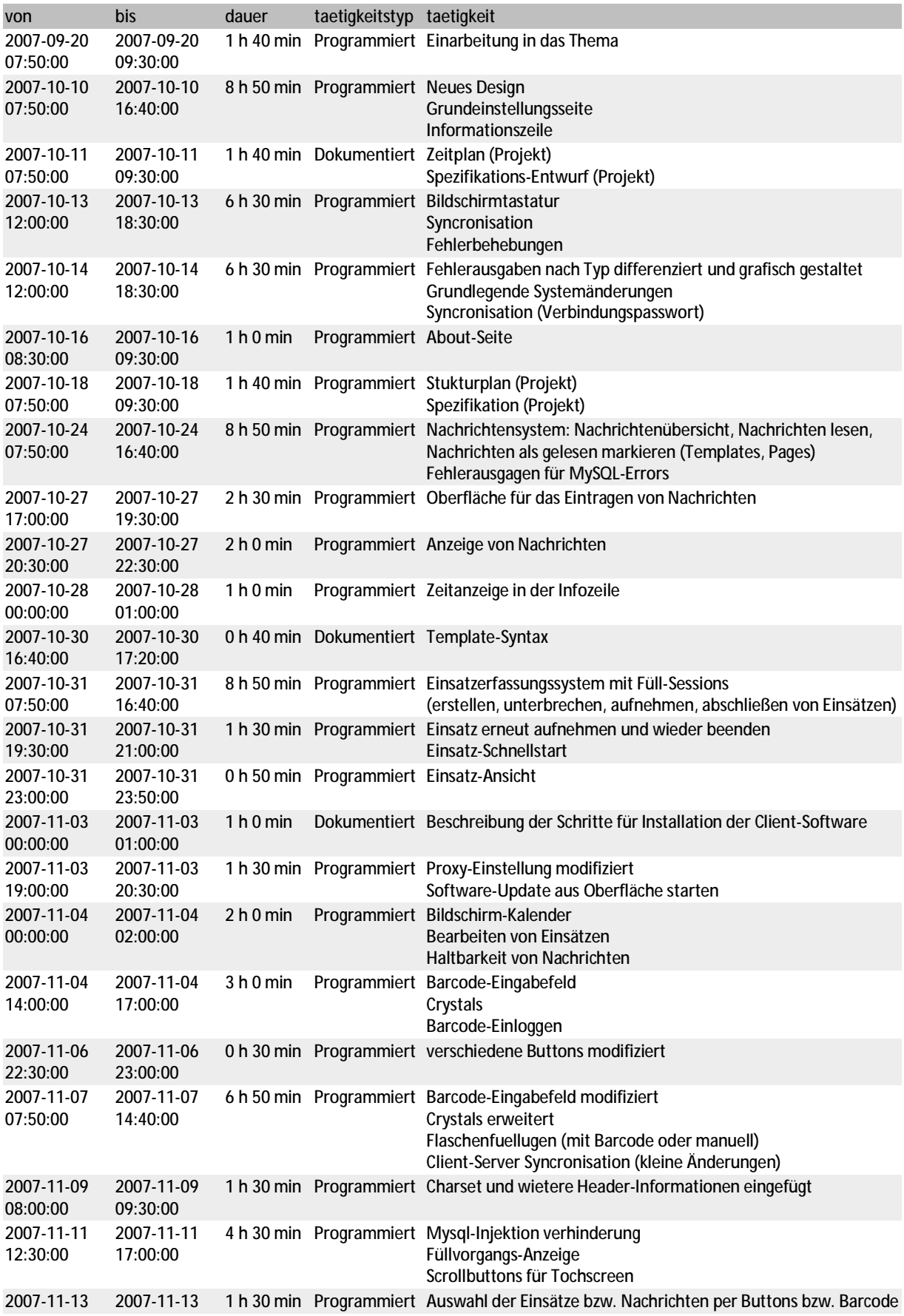

### Projektdokumentation **aaron**

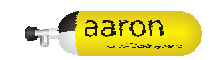

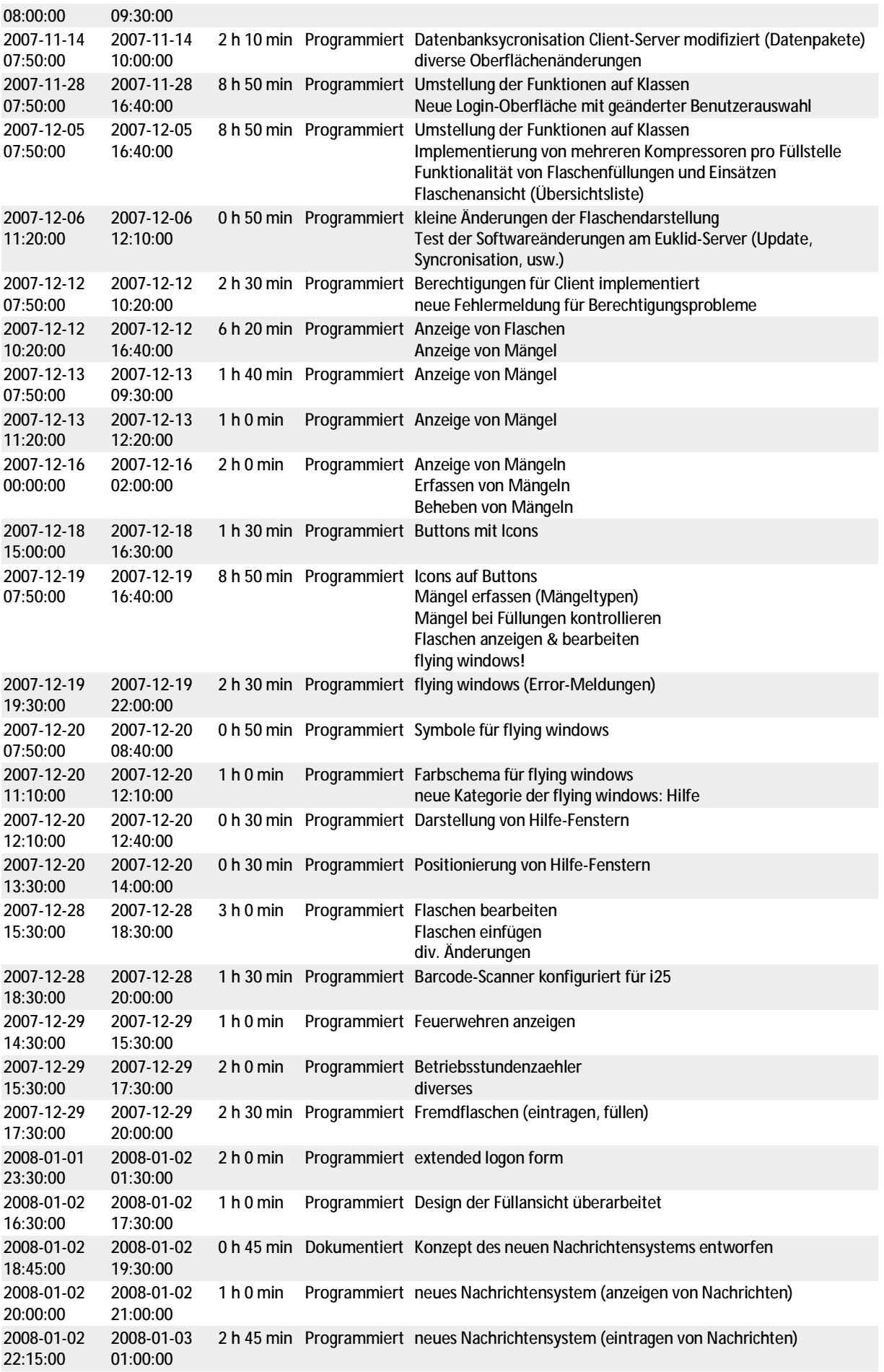

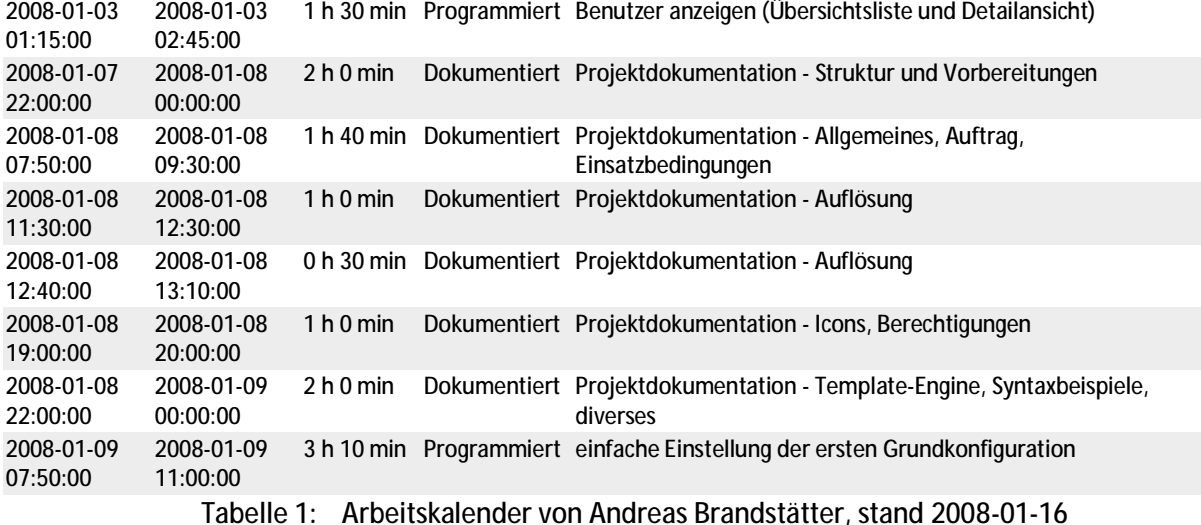

## **7.2.2 Klaffl Christoph**

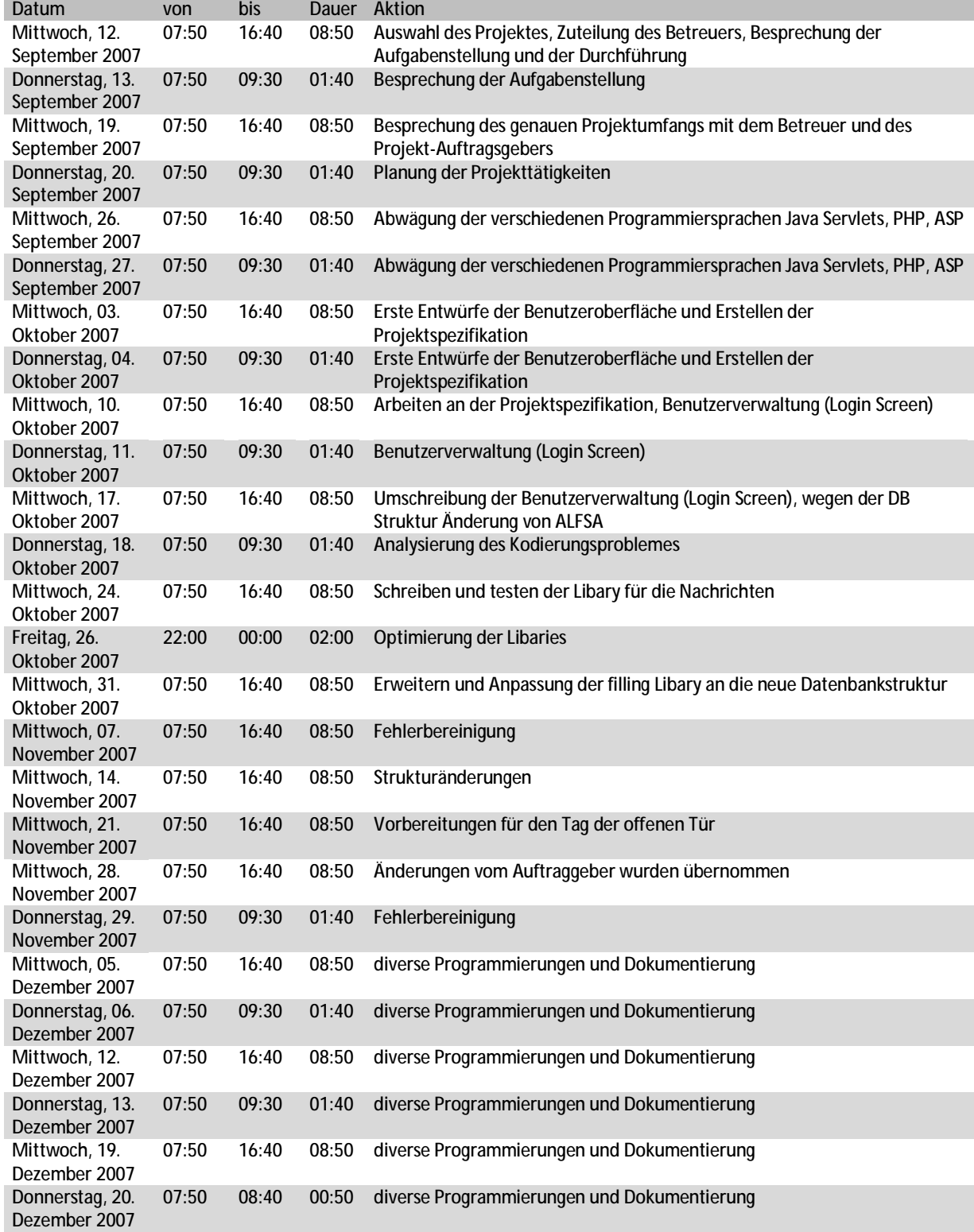

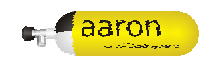

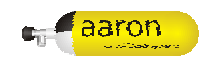

### **8 Verzeichnisse**

## **8.1 Abbildungsverzeichnis**

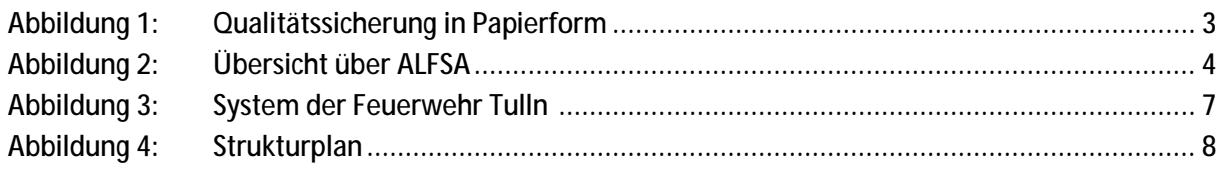

### **8.2 Tabellenverzeichnis**

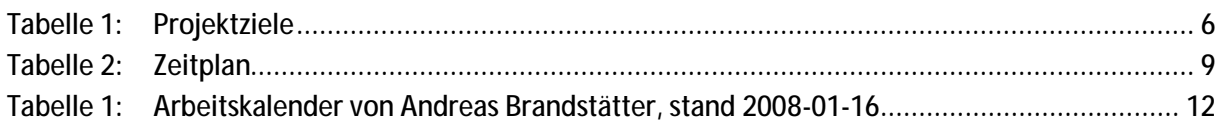

### **8.3 Codeverzeichnis**

**Es konnten keine Einträge für ein Abbildungsverzeichnis gefunden werden.**

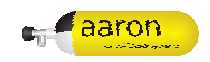

## **9 Appendix**

### **9.1 GPL 3.0**

GNU GENERAL PUBLIC LICENSE<sup>2</sup>

<<folgt>>>

 $\overline{a}$ 

<sup>&</sup>lt;sup>2</sup> Quelle: <u>http://www.gnu.org/licenses/gpl-3.0.html</u>;

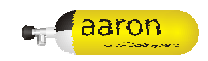

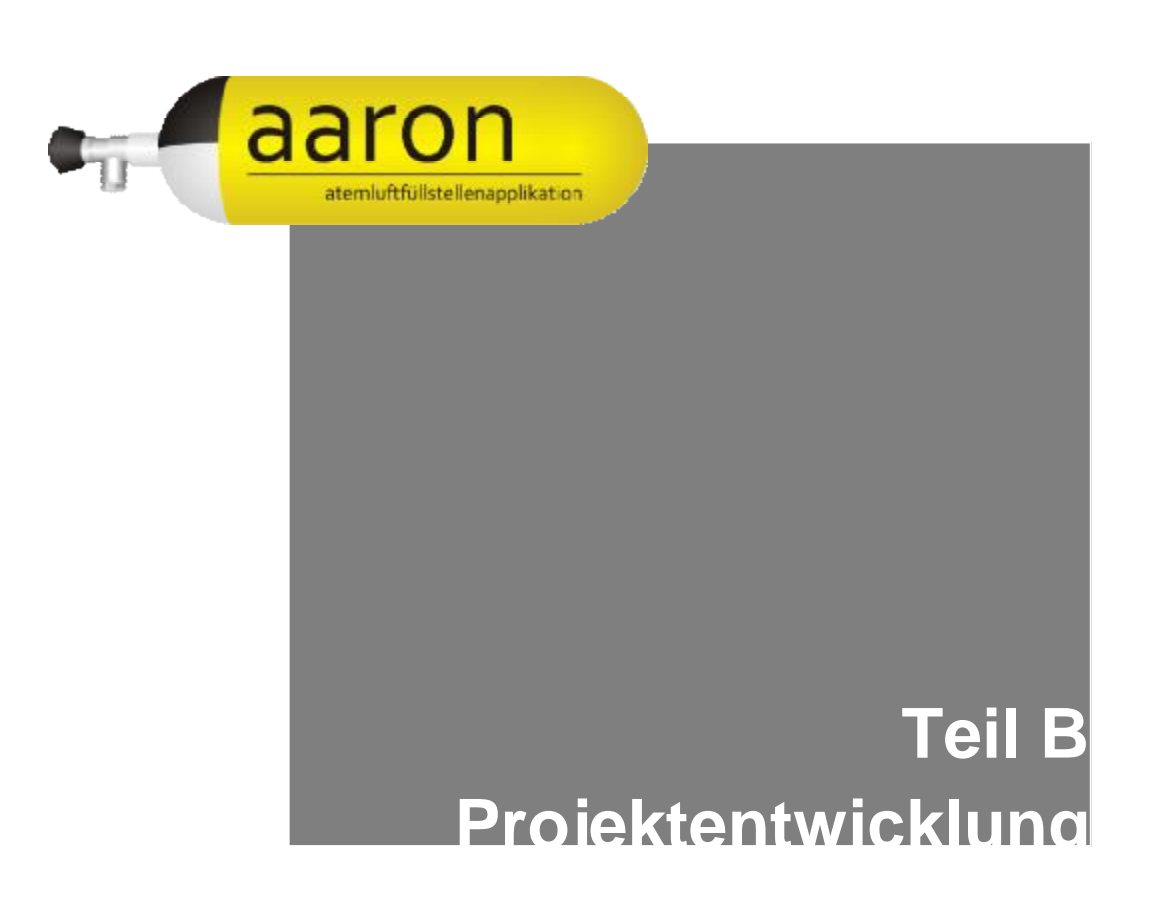

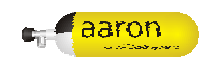

## 1 Inhaltsverzeichnis

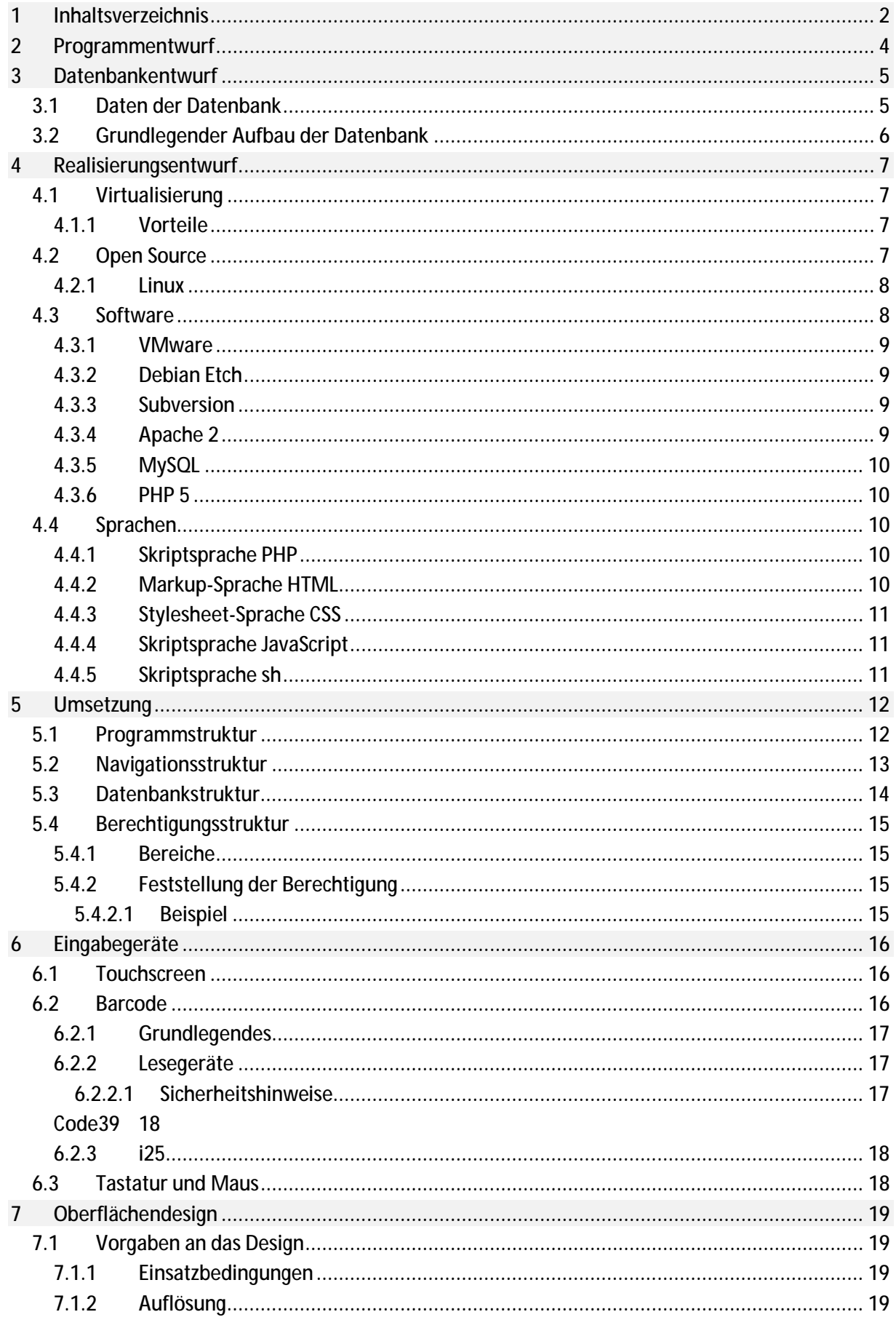

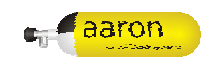

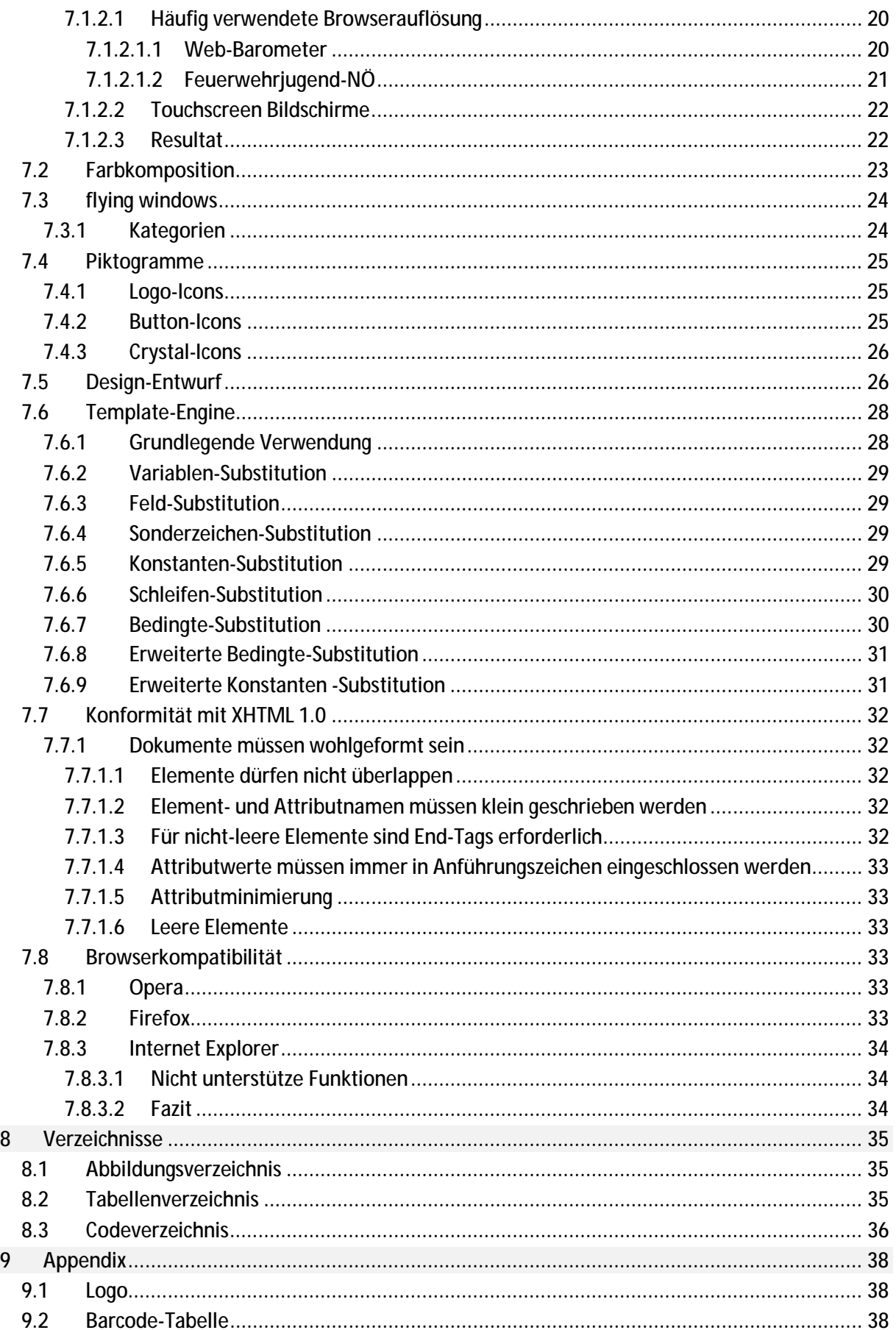

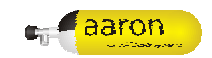

### **2 Programmentwurf**

Die Struktur der Virtualisierung, die zu verwendende Software und die Datenbankstruktur waren durch die Diplomarbeit ALFSA bereits vorgegeben. Somit entfielen nur noch geringe Entscheidungskompetenzen auf das Projekt aaron.

Der Entwurf des Programmes wurde stets mit Orientierung auf die einfache und intuitive Bedienung durchgeführt. Darauf Basierend konnte ein einfacher Entwurf der Oberfläche, angelehnt an das Bestehende System der Feuerwehr Tulln, erarbeitet werden. Diese Design-Entwürfe resultierten einerseits in genaueren Entwicklungen des Designs und des Layouts, andererseits im grundsätzlichen Aufbau der Programmstruktur. (siehe auch Kapitel 5 Umsetzung)

Eine wesentliche Kreation der Entwurfsphase stellt die Template-Engine dar. Durch eine Template-Engine ist es möglich die Daten und das Layout mit Design komplett zu trennen. Ferner können so Templates leicht ausgetauscht werden und somit der Layout-Aufbau komplett geändert werden ohne die Funktion, Sicherheit oder das Programm zu beeinflussen. Templates können außerdem von versierten Benutzern selbst geändert werden um das Programm persönlichen Bedürfnissen anzupassen.

Ebenfalls wurde die Barcode-Only-Bedienung, das heißt die Oberfläche nur mit dem Barcode-Scanner zu bedienen, in der Entwurfsphase hervorgebracht. Per Barcodeeingabe kann sich der Benutzer anmelden, durch die Oberfläche navigieren oder Daten eingeben.

Nicht zuletzt musste in der Entwurfsphase ein Codename für das Projekt gefunden werden. Nach langen Überlegungen konnte der Name "aaron" gefunden werden. Aaron ist ein männlicher Vorname der im Alten Testament der Bibel zu finden ist. Es bedeutet etwa "Erleuchter" oder "Großer Held". <sup>1</sup> Basierend auf dem Namen wurde das Logo der Diplomarbeit ALFSA modifiziert und so das Logo des Projektes entworfen.

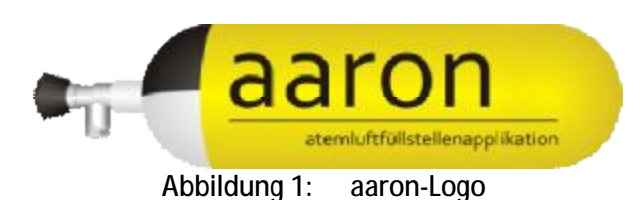

 $\overline{a}$ <sup>1</sup> Quelle: <http://de.wikipedia.org/wiki/Aaron>;

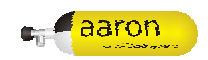

### **3 Datenbankentwurf**

Die Datenbank wurde im Zuge der Diplomarbeit ALFSA entworfen und konzipiert. Sie ist daher für das Projekt als gegeben anzusehen.

### **3.1 Daten der Datenbank**

Die Datenbank besteht im Wesentlichen aus folgenden Daten:

- Allgemeine Daten (Füllstelle, Feuerwehr, Kompressor, …)
- Benutzerdaten (Person, Benutzer, Berechtigungen, Gruppen, …)
- Flaschendaten (Flaschen, Mängel, Füllungen, …)
- Sonstige Daten (Geräte, Masken, Nachrichten, …)

Diese Daten stehen in unterschiedlichen Beziehungen zueinander. Die Beziehungen werden in nachfolgenden Kapiteln genauer erläutert.

Ein Großteil der Allgemeinen Daten stellt sogenannte Quasistatische Daten dar. Diese Daten verändern sich in den seltensten Fällen. Sie werden auch als Stammdaten bezeichnet. Dazu gehören unter anderem Feuerwehren, Postleitzahlen, usw. Diese Daten werden vom Auftraggeber bereitgestellt und in das System importiert.

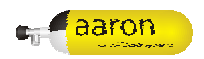

### **3.2 Grundlegender Aufbau der Datenbank**

Die Datenbank ist grundlegend wie folgt aufgebaut.

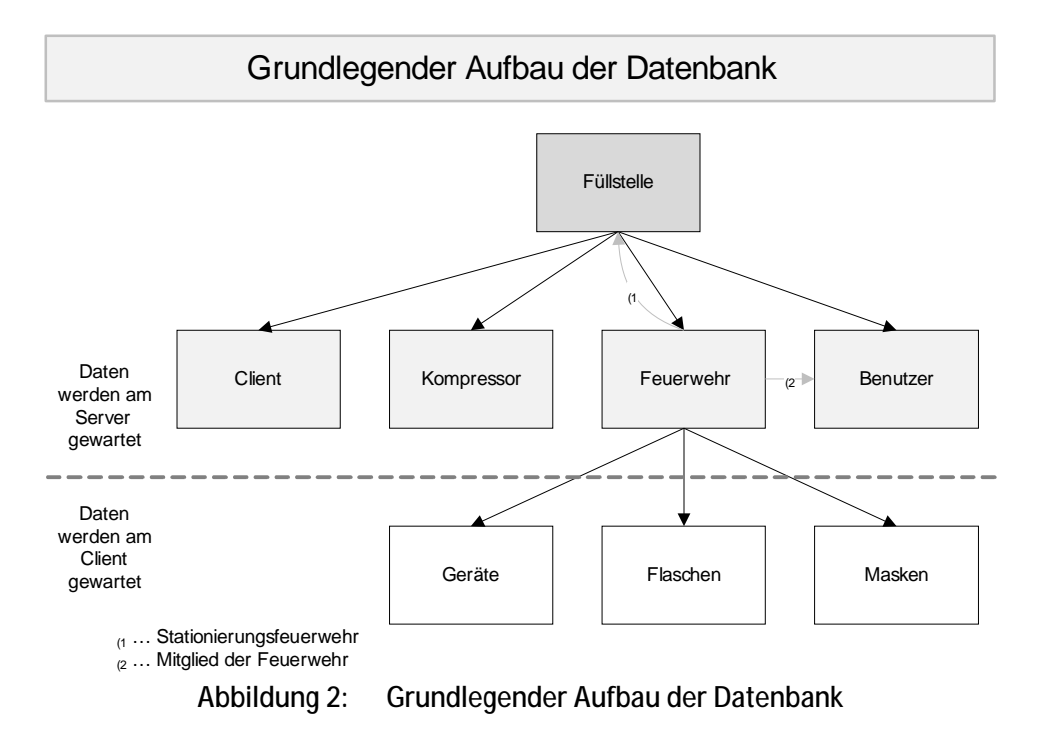

Zentrale Organisationseinheit ist die Füllstelle. Eine Füllstelle ist eine gemäß Kesselgesetz ermächtigte Einrichtung, die Berechtigt ist Atemluftflaschen zu füllen. Dieser Füllstelle können mehrere Kompressoren angehören. Ebenso können mehrere Clients von einer Füllstelle eingesetzt werden. Jede Feuerwehr ist einer primären Füllstelle zugeordnet. Benutzer sind ebenso einer Füllstelle zugeordnet bei der sie nach Kesselgesetz ermächtigt sind Atemluftflaschen zu füllen.

Atemluftflaschen, Geräte und Masken befinden sich im Eigentum einer Feuerwehr und werden somit dieser Feuerwehr zugeordnet. Dadurch sind Atemluftflaschen, Geräte und Masken indirekt auch zu einer dezidierten Füllstelle zugeordnet.

Folgende Daten sollten auf der jeweilig zuständigen Füllstelle bearbeitet werden können:

- Flaschendaten
- Gerätedaten
- Maskendaten

Folgende Daten werden auf allen Füllstellen eingetragen:

- **Füllungen**
- Mängel
- Nachrichten

Alle übrigen Daten werden ausschließlich am Server verändert und unterliegen so keinem ändernden Einfluss des Clients.

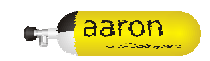

### **4 Realisierungsentwurf**

In den folgenden Kapiteln wird der Entwurf der Client-Software dargestellt.

### **4.1 Virtualisierung**

"Virtualisierung bezeichnet Methoden, die es erlauben, Ressourcen eines Computers aufzuteilen."<sup>2</sup>

Ziel der Virtualisierung ist es in unserem Fall, die gesamte Software auf unterschiedlichen Betriebssystemen betreiben zu können.

Die Realisierung der Virtualisierung erfolgt wie in folgender Abbildung gezeigt:

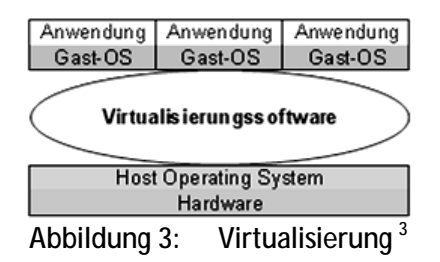

Es wird die Software VMware eingesetzt und darin Linux als Gast-System betrieben.

#### **4.1.1 Vorteile**

Einerseits ist der Vorteil der verwendeten Vitalisierung die bereits erwähnte Plattformunabhängigkeit. Somit kann die Client-Software auf folgenden Betriebssystemen als Host verwendet werden:

- Linux
- Windows
- MacOS
- **Solaris**

Weiters ist die Client-Software durch die Verwendung von VMware kompakt auf ein Image reduziert. Dieses muss lediglich in die Maschine geladen und gestartet werden. Es fällt somit kein Aufwand für die Installation an. Außerdem kann bei kompletten Updates der ganzen Software das Image leicht ausgetauscht werden.

#### **4.2 Open Source**

Zur Realisierung des Projektes wird zum Größten Teil Open Source Software eingesetzt. Der Vorteil von Open Source Software liegt in der Stabilität, Sicherheit und geringen Feherrate. Durch die Offenlegung des Sourcecodes und der Möglichkeit für Jedermann die Software zu verbessern gibt es viele Entwickler, die eventuelle Fehler rasch finden und ebenso schnell beheben.

Ein nicht zu verachtender Aspekt ist auf jeden Fall der Kostenfaktor. Gerade bei einer Non-Profit-Organisation als Auftraggeber wie das Bezirksfeuerwehrkommando Tulln ist es wertvoll Kosten zu sparen.

 $\overline{a}$ 

<sup>&</sup>lt;sup>2</sup> Quelle: [http://de.wikipedia.org/wiki/Virtualisierung\\_\(Informatik\)](http://de.wikipedia.org/wiki/Virtualisierung_(Informatik));

<sup>&</sup>lt;sup>3</sup> Quelle: [http://de.wikipedia.org/wiki/Bild:Informatik\\_virtualisierungsvergleich.PNG](http://de.wikipedia.org/wiki/Bild:Informatik_virtualisierungsvergleich.PNG); Eintrag: Virtualisierung (Informatik)

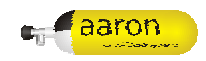

#### **4.2.1 Linux**

"Linux ist ein freies Multiplattform-Mehrbenutzer-Betriebssystem für Computer, das Unix ähnlich ist." $4$ 

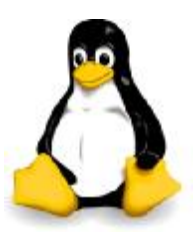

Abbildung 4: Linux Maskottchen/Logo Tux <sup>5</sup>

Das Betriebssystem Linux wird heute vorrangig auf Servern eingesetzt (auch bei der Diplomarbeit ALFSA), erfreut sich aber auch im Desktopbereich immer größerer Beliebtheit. Durch Open Source ist es sehr leicht möglich es nach eigenen Wünschen zu modifizieren. Weiters bietet die hohe Skalierbarkeit enorme Vorteile für die Verwendung als Gast-Betriebssystem. Es ist beispielsweise möglich komplett auf die Grafische Oberfläche zu verzichten. Dadurch lässt sich das Gast-Betriebssystem sehr klein und ressourcensparend halten.

#### **4.3 Software**

Am Client wird zur Gänze kostenlose Software und zum Großteil Open-Source-Software verwendet.

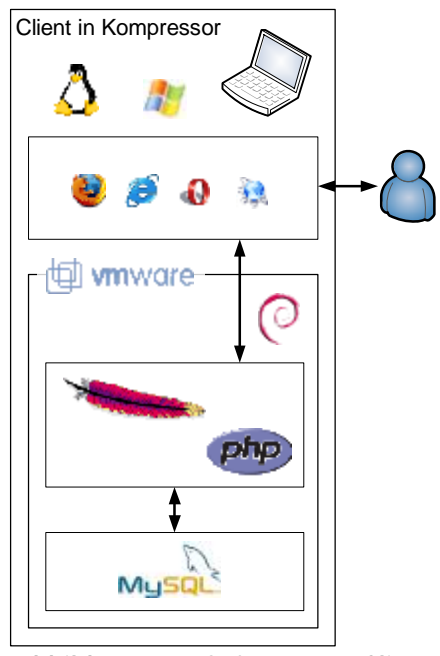

Abbildung 5: Software am Client

Diese Abbildung verdeutlicht welche Software am Client eingesetzt wird oder vom Benutzer verwendet werden kann. Ferner kann man die verschachtelte Struktur der Software erkennen.

l

<sup>&</sup>lt;sup>4</sup> Quelle: [http://de.wikipedia.org/wiki/Linux;](http://de.wikipedia.org/wiki/Linux)

<sup>5</sup> Quelle: [http://de.wikipedia.org/wiki/Linux;](http://de.wikipedia.org/wiki/Linux)

#### **4.3.1 VMware**

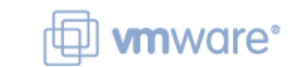

Abbildung 6: VMware-Logo <sup>6</sup>

VMware Server ist ein kostenloses Programm zur Virtualisierung der amerikanischen Firma VMware. Es kann auf Windows oder Linux als Wirtsbetriebssystem eingesetzt werden. Als Gastbetriebssystem ist beinahe jedes beliebige Betriebssystem möglich.

**4.3.2 Debian Etch** 

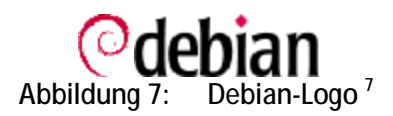

Debian ist eine freie Linux-Distribution. Ein großer Vorteil liegt in der leichten Skalierbarkeit und Installation von zusätzlichen Komponenten durch apt-get. Debian legt Wert auf Sicherheit und Stabilität. Dadurch ist es optimal für den Einsatz im Client.

**4.3.3 Subversion** 

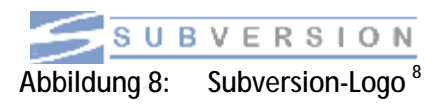

Subversion (SVN) ist eine Open-Source-Software zur Versionsverwaltung von Dateien und Verzeichnissen. Die Daten werden in einem zentralen Archiv abgelegt und in einzelnen Versionen verwaltet. Während dem Entwickeln werden die Daten auf den Entwicklungscomputer übertragen und nach der Veränderung wieder in das Archiv gespeichert. Für die Verwendung am Client werden die Daten ebenfalls aus dem Archiv kopiert.

**4.3.4 Apache 2** 

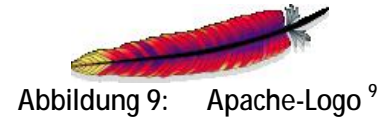

Apache ist ein Open-Source Webserver. Der modulare aufbau von Apache ermöglicht es bei minimaler Größe genau jenen Funktionsumfang zu gewährleisten, der benötigt wird. Apache ist der meistbenutzte Webserver im Internet. 10

l

<sup>6</sup> Quelle: <http://vmware.com/>;

<sup>7</sup> Quelle: <http://www.debian.org/>;

<sup>8</sup> Quelle: <http://subversion.tigris.org/>;

<sup>9</sup> Quelle: [http://www.apache.org/;](http://www.apache.org/)

<sup>10</sup> Quelle: [http://news.netcraft.com/archives/web\\_server\\_survey.html](http://news.netcraft.com/archives/web_server_survey.html);

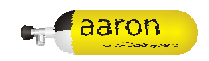

**4.3.5 MySQL** 

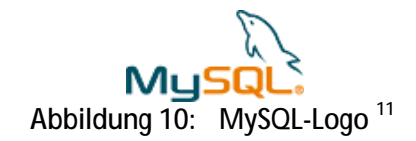

MySQL ist ein Relationales Datenbanksystem. Als Open-Source-Software kann MySQL frei verwendet werden. Der Sprachumfang von MySQL 5.0 entspricht weitgehend dem SQL3-Standard. MySQl unterstützt weiters Replikation mit Master und Slave sowie und Cluster mit einer Vielzahl an gleichartiger Nodes.

**4.3.6 PHP 5** 

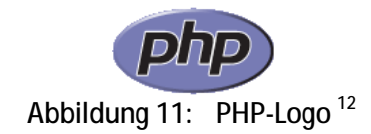

PHP ist eine serverseitige Open-Source Skriptsprache. Vorrangig wird sie zur Programmierung von Webseiten und Ähnlichem eingesetzt. Der Vorteil von PHP liegt in einfacher Datenbankanbindung und einem relativ intuitivem Syntax.

### **4.4 Sprachen**

Die verwendeten Sprachen sollen hier kurz dargestellt werden.

#### **4.4.1 Skriptsprache PHP**

```
Codeteil 1: PHP Syntaxbeispiel 
<?php 
       echo "Hello world"; 
?>
```
PHP ist eine serverseitige Open-Source Skriptsprache. Der Syntax von PHP ist C bzw. C++ sehr ähnlich und relativ intuitiv. PHP-Programmteile werden HTML-Text mit "<?php" und "?>" eingeschlossen.

#### **4.4.2 Markup-Sprache HTML**

```
Codeteil 2: HTML Syntaxbeispiel 
chtm1<head> 
              <title>example</title> 
       </head> 
       <body> 
              Hello world 
       </body> 
</html>
```
HTML ist entgegen der Meinung vieler ungebildeter Webdesigner keine Programmiersprache sondern lediglich eine Auszeichnungssprache zu Darstellung von Inhalt in Browsern. Die Formatierung erfolgt mit sogenannten Tags, die in spitzen Klammern eingeschlossen werden. Tags können ferner verschiedene Attribute beinhalten. In Kapitel 7.9 (Konformität mit XHTML 1.0) wird genauer auf den speziellen Syntax von XHTML eingegangen.

l <sup>11</sup> Quelle: <u>http://www.mysql.de/</u>;

<sup>12</sup> Quelle: [http://www.php.net/;](http://www.php.net/)

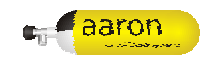

#### **4.4.3 Stylesheet-Sprache CSS**

```
Codeteil 3: CSS Syntaxbeispiel 
.beispiel 
{ 
       color: black; 
       font-weight: bold; 
       background-color: #AABBCC; 
}
```
CSS wird als Stylesheet-Sprache verwendet um die Darstellung von HTML-Dateien grafisch zu formatieren. Mit CSS werden lediglich die Eigenschaften verschiedener Blöcke festgelegt. In HTML muss daher die Auszeichnung der einzelnen Blöcke durchgeführt werden.

#### **4.4.4 Skriptsprache JavaScript**

```
Codeteil 4: JavaScript Syntaxbeispiel 
<script type="text/javascript"> 
      window.alert("Hello world"); 
</script>
```
Javascript ist eine Clientseitige Skriptsprache. Sie wird meistens in HTML-Seiten zur dynamischen Gestaltung oder clientseitigen Datenmanipulation (zusätzliche Plausibilitätsprüfung von Formulareingaben) verwendet. Durch die Ausführung am Client sollten keine Sicherheitskritischen Vorgänge durchgeführt werden.

#### **4.4.5 Skriptsprache sh**

```
Codeteil 5: sh Syntaxbeispiel 
#!/bin/sh 
      echo "Hello world"
```
Shell-Skripts automatisieren Befehlsfolgen des Betriebssystems, die analog auch in der Eingabeaufforderung eingegeben werden können. Die meisten Funktionen (auch einfache vergleiche) werden durch externe Programme ausgeführt. Ferner ist der Syntax sehr gewöhnungsbedürftig.

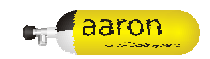

### **5 Umsetzung**

#### **5.1 Programmstruktur**

Die Struktur der PHP-Dateien hängt maßgeblich an der index.php. Diese Datei führt alle wesentlichen Schritte durch:

- Libraries einbinden
- Template-Engine einbinden
- Prüfen, ob der User angemeldet ist
- HTML-Header und Design-Header mit Template ausgeben
- aufgerufene Seite einbinden
- Design-Foother mit Template ausgeben

Die Struktur lässt sich in folgender Abbildung darstellen:

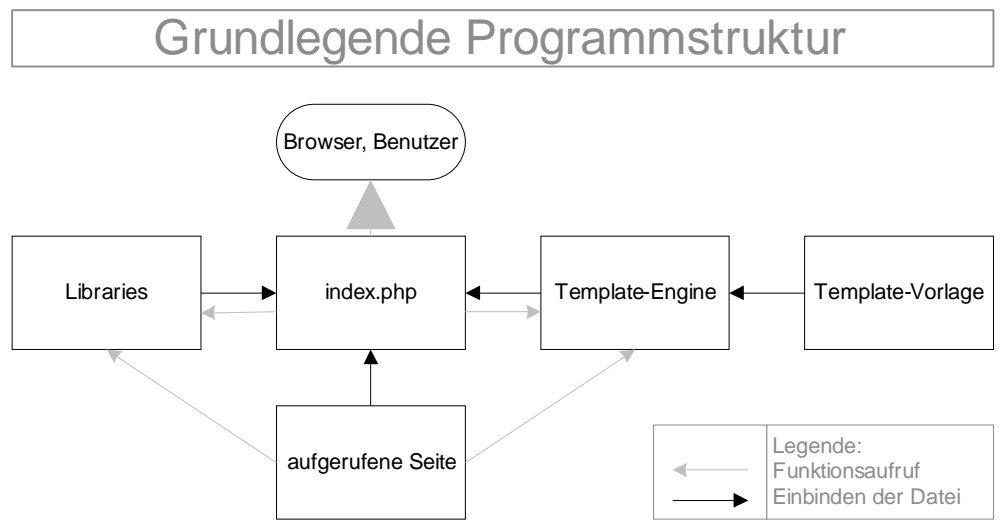

Abbildung 12: Grundlegende Programmstruktur

Diese Seiten gliedern sich in folgende Ordner:

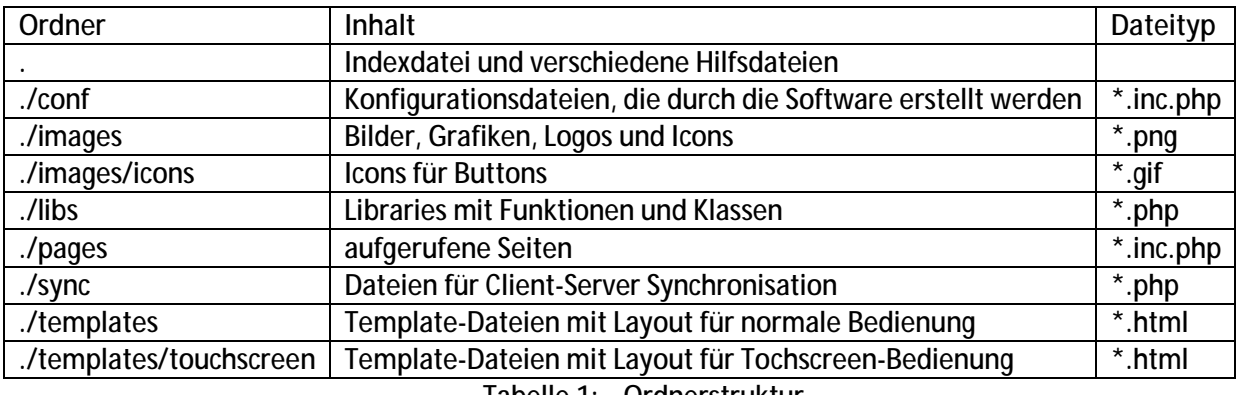

Tabelle 1: Ordnerstruktur

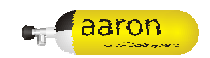

### **5.2 Navigationsstruktur**

Die Navigation der Client Oberfläche wurde einfach gehalten um eine relativ intuitive Bedienung zu ermöglichen. Grundlegend ist die Anmeldung an das System, denn ohne Berechtigung dürfen keine Aktionen durchgeführt werden. Nach der Anmeldung erreicht der Benutzer die Hauptseite, von der aus alle weiteren Seiten erreicht werden können.

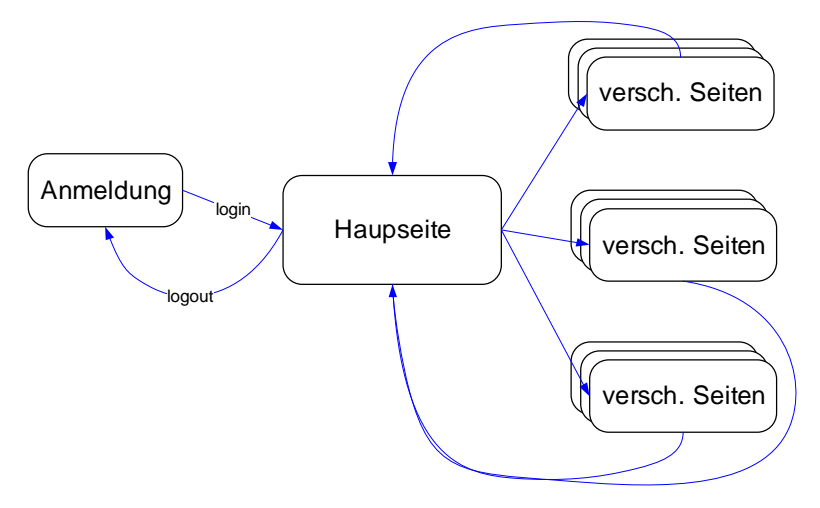

Abbildung 13: Grundlage der Navigationsstruktur

Seiten, die von der Hauptseite erreicht werden können:

(abhängig von der individuellen Berechtigung sind einige Seiten nicht vorhanden)

- Hauptfunktionen
	- o Einsatz-Schnellstart (Füllvorgang)
	- o Füllvorgang
	- o Flaschendaten anzeigen
	- o Abmelden
	- Zusatzfunktionen
		- o Daten synchronisieren
		- o Programmupdate
		- o Grundkonfiguration ändern
		- o Nachrichten
		- o Programminformationen
- Bearbeitungsfunktionen
	- o Flaschen bearbeiten
	- o Feuerwehren anzeigen
	- o Benutzer anzeigen
- Adminfunktionen
	- o Admin Interface
	- o Error Logs anzeigen

Von jeder Seite ist es möglich einfach und rasch zur Hauptseite zurückzukehren, indem man auf das aaron-Logo klickt. Weiters ist auf allen Seiten das Barcode-Feld vorhanden, welches durch spezielle Barcodes auch Navigationsfunktionen übernehmen kann. So erreicht man Beispielsweise von der Hauptseite durch scannen einer Flasche die Seite "Flaschendaten anzeigen".

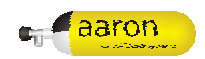

### **5.3 Datenbankstruktur**

Die Datenbank besteht aus folgenden Tabellen. Beziehungen werden noch nicht dargestellt, folgen jedoch in den nächsten Versionen der Dokumentation.

==> Siehe Anhang A!

In Abbildung 3 sind die Primärschlüssel der Tabellen mit den Symbolen D bezeichnet. Zusammengesetzte Primärschlüssel werden verwendet, um einen Datensatz eindeutig zu bezeichnen ohne eine eigene ID oder ähnliches vergeben zu müssen. Sequentiell oder zufällig erzeugte Schlüssel sind nicht verwendbar, da Daten auf unabhängigen Clients erzeugt werden und so die gleiche ID bekommen würden. Weitere Überlegungen und Ausführungen zum Datenbankkonzept finden sich in der Dokumentation der Diplomarbeit ALFSA.

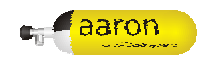

### **5.4 Berechtigungsstruktur**

Die Berechtigungsstruktur am Client ist relativ einfach aufgebaut. Sie umfasst einzelne Berechtigungsbereiche, die entweder Global oder Lokal erlaubt beziehungsweise verboten werden. Verbote sind stets höherrangig als Berechtigungen.

#### **5.4.1 Bereiche**

Folgende Berechtigungsbereiche sind in Verwendung:

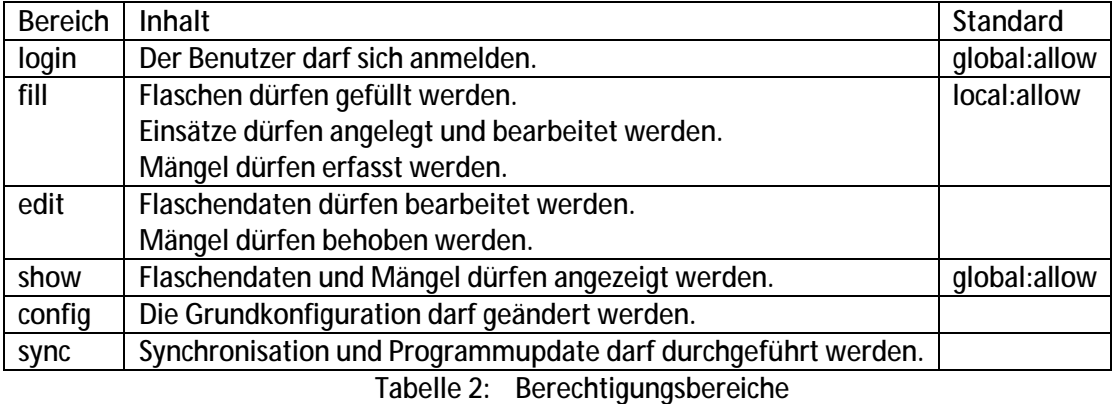

Globale Rechte werden auf allen Füllstellen (inklusive der zugeordneten) angewendet, lokale Rechte nur auf der zugeordneten Füllstelle.

#### **5.4.2 Feststellung der Berechtigung**

Die Feststellung der Berechtigung für einen bestimmten Bereich erfolgt folgendermaßen in der hier dargestellten Reihenfolge:

- Berechtigungseinträge des bestimmten Bereiches (Benutzerspezifische Rechte und Standardrechte) selektieren
- Wenn nicht auf zugeordneter Füllstelle angemeldet, lokale Rechte verwerfen
- Wenn Eintrag mit "denie" vorhanden => verweigern
- Wenn Eintrag mit "allow" vorhanden => erlauben
- Kein Eintrag vorhanden => verweigern

#### **5.4.2.1 Beispiel**

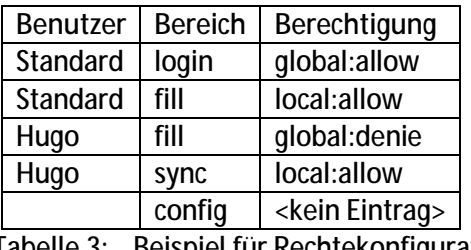

Tabelle 3: Beispiel für Rechtekonfiguration

Hugo darf sich auf jeder Füllstelle einloggen, aber nicht füllen, nicht synchronisieren und nicht konfigurieren. Hugo darf auf eigener Füllstelle einloggen, synchronisieren, aber nicht füllen und nicht konfigurieren.

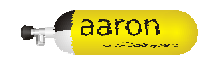

### **6 Eingabegeräte**

Als Eingabegeräte werden komplett verschiedene Konzepte ermöglicht. Diese sind untereinander beliebig kombinierbar. So kann für jede Art der Eingabe die Möglichkeit gewählt werden, die am effizientesten und am angenehmsten für den Anwender ist.

### **6.1 Touchscreen**

Mithilfe von Touchscreens ist es möglich direkt mit dem Ausgabegerät zu interagieren. Für gewöhnlich wird an der Angetippten Stelle ein Mausklick ausgeführt. Speziell für nicht Computererfahrene Anwender dürfte es von Vorteil sein, direkt darauf zu tippen, welche Aktion gesetzt werden soll. Ein weiterer Vorteil liegt darin, dass keine Maus und keine ebene Fläche für eine Maus benötigt werden. Eine Maus kann speziell bei Feuerwehreinsätzen und den verbundenen Bedingungen hinab geworfen oder verloren werden. Weiters ist bei Atemluftkompressoren oft keine ebene Fläche zur Bedienung der Maus vorhanden.

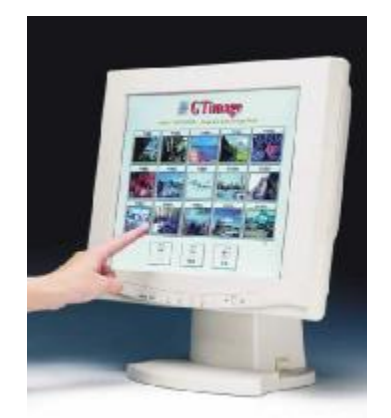

Abbildung 14: Touchscreen-Monitor<sup>13</sup>

Heutige Hardware unterstützt Flächendeckend nur einen Berührungspunkt. Neue Technologien ermöglichen jedoch bereits mehrere Berührungspunkte also beispielsweise mehrere Finger zur gleichzeitigen Eingabe.

### **6.2 Barcode**

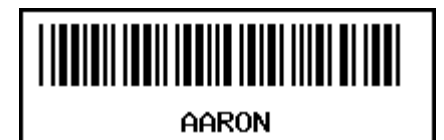

Abbildung 15: Beispielbarcode "AARON"<sup>14</sup>

Barcodes finden weite Verbreitung in der Produktmarkierung und Lagerverwaltung. Barcodes sind maschinell lesbar und enthalten meist eine eindeutige Kennung in numerischer oder alphanumerischer Form.

l <sup>13</sup> Quelle: <u>http://groovytouch.j4.cc/gtm15l.html</u>;

<sup>14</sup> Quelle: [http://www.bolege.de/barcode/index.html;](http://www.bolege.de/barcode/index.html)

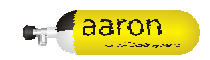

#### **6.2.1 Grundlegendes**

Barcodes sind je nach Typ nach verschiedenen Gesichtspunkten optimiert:

- Hohe Datendichte
- Hohe Fehlersicherheit
- Großer Zeichensatz

Diese wird durch verschiedene Kodierungen, Checksummen oder ähnliche Verfahren realisiert.

#### **6.2.2 Lesegeräte**

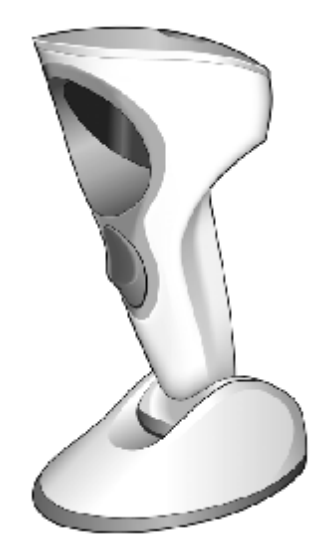

Abbildung 16: Barcodescanner: Cyclone M2000 Series Scanner <sup>15</sup>

Barcodes werden meistens mit Barcodescannern gelesen und die Daten an Computer oder ähnliche Geräte übergeben. Beim Projekt aaron wird bevorzugt ein Handscanner eingesetzt die schweren Atemluftflaschen leicht scannen zu können. Der Scanner muss Strichcodes des Typs i25 unterstützen. Für erweiterte Funktionen muss ferner der Typ Code39 unterstützt werden. Eine Erläuterung der Barcodetype folgt in den nächsten Kapiteln.

#### **6.2.2.1 Sicherheitshinweise**

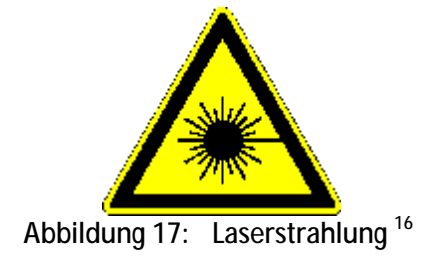

Abhängig vom jeweiligen Scanner kann die Laserstrahlung gefährlich sein. Dementsprechende Hinweise sind zu beachten.

l <sup>15</sup> Quelle: CycloneTM M2000 Series Product Reference Guide

<sup>&</sup>lt;sup>16</sup> Quelle: [http://www.zuv.uni-heidelberg.de/sw/internquellen/strahlenschutz.htm;](http://www.zuv.uni-heidelberg.de/sw/internquellen/strahlenschutz.htm)

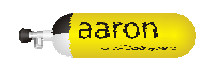

**Code39** 

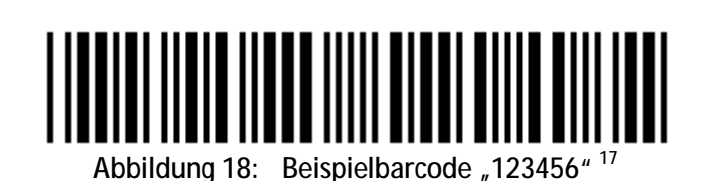

Der Barcode des Typ Code39 bietet einen alphanumerischen Zeichensatz. Es ist möglich Großbuchstaben, Ziffern und 7 Sonderzeichen zu verwenden. Die länge des Barcodes ist variabel. Weiters entspricht jedes Klartextzeichen genau einer definierten Strichfolge. Datensicherheit wird durch eine optionale Checksumme und ein Start- sowie ein Stopzeichen gewährleistet. Nachteilig ist die relativ geringe Informationsdichte, die sich in langen Barcodes bei bereits geringer Datenmenge auswirkt.

Code 39 ist schon relativ lange bekannt und wird daher von vielen Barcode-Scannern unterstützt.

**6.2.3 i25** 

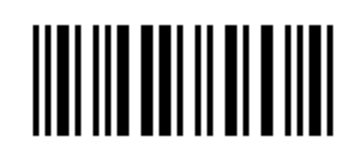

Abbildung 19: Beispielbarcode "123456"<sup>18</sup>

Der Typ i25 (auch genannt 2/5i, 2/5 Interleaved, ITF, Interleaved 2 of 5 oder Interleaved Two of Five) bietet nur Ziffern im Zeichensatz. Der Barcode ist nur mit gerader Ziffernanzahl verwendbar, optional kann eine Prüfziffer verwendet werden. Der Code verzahnt Stiche und Abstände so, dass die Stirche ein Zeichen bilden und die Abstände das nächste Zeichen. Daher sind nur gerade Ziffernanzahlen verwendbar.

Die länge der dargestellten Beispiele in Abbildung 18: und Abbildung 19: verdeutlichen die hohe Informationsdichte von i25. Dieser Typ wird ebenfalls von vielen Barcode-Scannern unterstützt.

#### **6.3 Tastatur und Maus**

| . | to his discussion and | <b>STATISTICS</b> | -- |  |  |
|---|-----------------------|-------------------|----|--|--|
|   |                       |                   |    |  |  |
|   |                       | .                 |    |  |  |
|   |                       |                   |    |  |  |

Abbildung 20: Tastatur und Maus

Tastatur und Maus sind bei Computern im Consumer-Bereich äußerst verbreitet.

Die Tastatur ist zweifelsfrei die effizienteste und schnellste Methode Texte am Computer einzugeben. Für aaron ist es jedoch nicht erforderlich lange Texte zu schreiben.

Die Maus ist ebenfalls bei grafischen Oberflächen ziemlich effizient. Jedoch besitzt sie Nachteile, die in Kapitel 6.1 erläutert sind.

 $\overline{a}$ <sup>17</sup> Quelle: <u>http://studiouh.com/barcode\_generator.php;</u> Code39 mit Text "123456"

<sup>18</sup> Quelle: [http://studiouh.com/barcode\\_generator.php;](http://studiouh.com/barcode_generator.php) i25 mit Text "123456"

<sup>19</sup> Quelle:<http://de.wikipedia.org/wiki/Tastatur>; [http://de.wikipedia.org/wiki/Maus\\_\(Computer\);](http://de.wikipedia.org/wiki/Maus_(Computer))

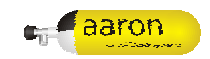

### **7 Oberflächendesign**

Das Design der Oberfläche ist von elementarer Bedeutung für die Client-Oberfläche.

### **7.1 Vorgaben an das Design**

Das Design hat bei den nachfolgend genannten Einsatzbedingungen optimal zu funktionieren. Außerdem ist es das Ziel neue und innovative Möglichkeiten der Darstellung im Bezug auf das Design zu entwickeln.

#### **7.1.1 Einsatzbedingungen**

Die Client-Software wird vorrangig auf TFT-Bildschirmen (Notebooks, Touchscreen-Bildschirme) dargestellt. Diese werden teilweise bei Feuerwehreinsätzen im Freien eingesetzt und betrieben. Im Speziellen werden mögliche schlechte Lichtverhältnisse angenommen.

Die Software wird außerdem teilweise von Computer-unerfahrenen Personen benutzt. Speziell diesen Benutzern soll durch ein einfaches und intuitives Design bei der Bedienung geholfen werden.

Diese Einsatzbedingungen fordern einen hohen Kontrast zur einfachen Erkenn- und Lesbarkeit der Bedienungselemente und Datendarstellung. Außerdem sind Schaltflächen großflächig auszuführen um bei einer Bedienung per Touchscreen einfache und fehlerarme Eingaben zu ermöglichen.

#### **7.1.2 Auflösung**

Um eine ideale Ausnutzung der Bildschirmfläche zu erreichen, wird die Oberfläche auf eine Minimale Auflösung optimiert. Die Nutzung mit geringerer Auflösung ist zwar möglich, aber sehr unkomfortabel. Die Verwendung mit höherer Auflösung absolut problemlos und ohne Beeinträchtigungen. Ferner wird die Client-Software immer im Vollbild-Modus verwendet. Somit ist die effektiv nutzbare Fläche gleich die Bildschirmauflösung abzüglich der Ränder des Browsers.

Die Ermittlung der minimalen Auflösung erfolgte nach nachfolgenden Aspekten.

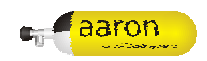

#### **7.1.2.1 Häufig verwendete Browserauflösung**

Zur Analyse wurden zwei Quellen zur Ermittlung von häufigen Browserauflösungen herangezogen.

#### *7.1.2.1.1 Web-Barometer*

Die Firma "webhits internet design gmbh" erfasst Statistische Daten von Zugriffen auf Internetseiten. Folgende Tabelle zeigt die Prozentuelle Verwendung der jeweiligen Auflösung.

| Auflösung   | Prozent |
|-------------|---------|
| 1024 x 768  | 44,8%   |
| 1280 x 1024 | 35,7%   |
| 1152 x 864  | 4,1%    |
| 800 x 600   | 3,0%    |
| 1600 x 1200 | 2,5%    |
| andere      |         |

Tabelle 4: Browserauflösungen in Prozent, Web-Barometer <sup>20</sup>

Daraus lässt sich folgendes Diagramm zeichnen. Es verdeutlicht die jeweilige Häufigkeit der einzelnen Auflösungen.

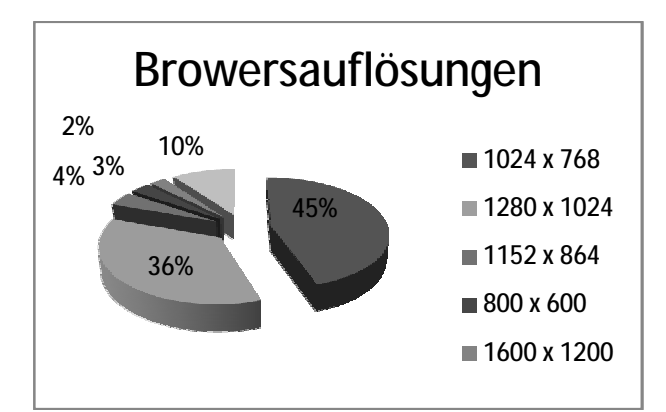

Abbildung 21: Browserauflösungen in Prozent, Diagramm basierend auf Tabelle 4:

 $\overline{a}$ 

<sup>&</sup>lt;sup>20</sup> Quelle: <u>http://www.webhits.de/deutsch/index.shtml?webstats.html;</u> Web-Barometer: Aktuelle Daten zur allgemeinen Nutzung von Suchmaschinen, Browsern und Betriebssystemen sowie zu den Verbreitungszahlen der wichtigsten Plug-ins.; stand 2008-01-08

#### *7.1.2.1.2 Feuerwehrjugend-NÖ*

Die Homepage der Niederösterreichischen Feuerwehrjugend wird von etwa 250 Benutzern pro Tag besucht. Ein wesentlicher Teil der Besucher sind Feuerwehrmitglieder, daher kann man diese Statistik als durchaus relevant beurteilen. Die folgende Tabelle zeigt die Verwendung von Auflösungen von 15.000 Benutzern (1 Benutzer wurde ermittelt pro IP, pro Tag).

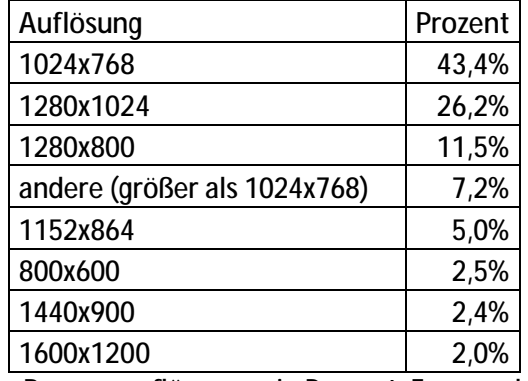

Tabelle 5: Browserauflösungen in Prozent, Feuerwehrjugend-NÖ <sup>21</sup>

Ebenfalls lassen sich diese Werte als Diagramm darstellen.

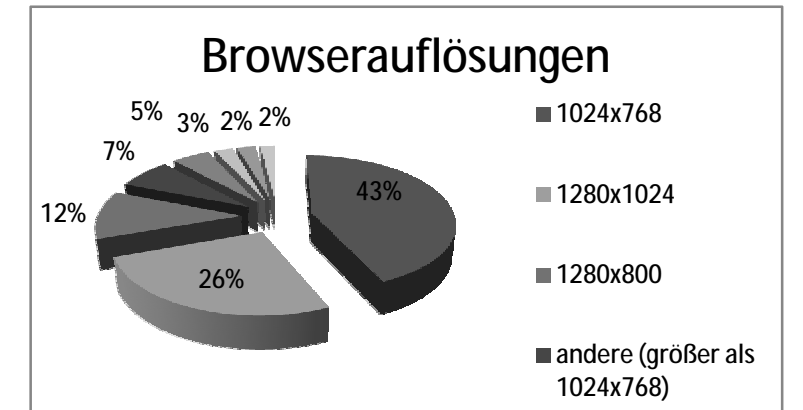

Abbildung 22: Browserauflösungen in Prozent, Diagramm basierend auf Tabelle 5:

l

<sup>&</sup>lt;sup>21</sup> Quelle: <u>http://www.feuerwehrjugend-noe.at/</u>; nicht öffentlich verfügbar; Urheber: Andreas Brandstätter; stand 2008-01-08

#### **7.1.2.2 Touchscreen Bildschirme**

Zur weiteren Ermittlung wird die Auflösung von aktuellen Touchscreen-Bildschirmen ermittelt. Die nachfolgende Tabelle zeigt die Auflösung einer Auswahl aktueller Bildschirme. Zur Analyse wurden Touchscreen-Bildschirme der Preisvergleichsseite

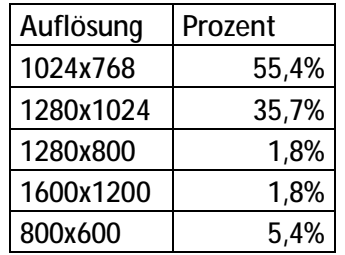

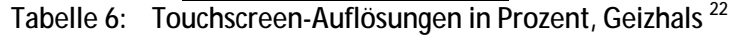

Das Diagramm zeigt die Verteilung der Auflösungen.

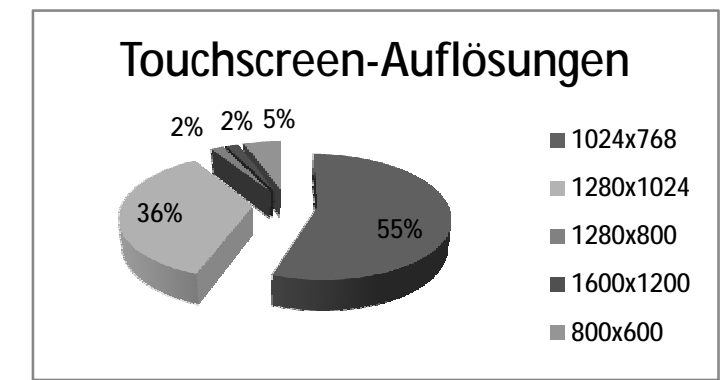

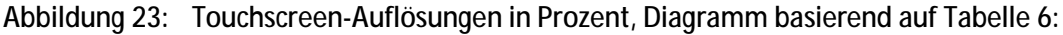

Somit ist eine Auflösung von mehr als 1280x800 auf jeden Fall auszuschließen. Der überwiegende Teil der aktuellen Touchscreen-Bildschirme hat eine Auflösung von 1024x768.

#### **7.1.2.3 Resultat**

Aus beiden Datenreihen der Browserauflösungen lassen sich ablesen, dass mehr als 97% eine Auflösung von 1024x786 oder größer verwenden. Ebenso ist die häufigste Auflösung aktueller Touchscreen-Bildschirme 1024x786.

Somit wurde beschlossen, die Client Oberfläche für eine Auflösung von 1024x786 zu optimieren.

 $\overline{a}$ <sup>22</sup> Quelle: [http://geizhals.at/?cat=montouch;](http://geizhals.at/?cat=montouch) stand: 2008-01-08

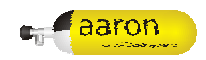

### **7.3 Layout-Entwurf**

Das Layout wurde in zwei Bereiche unterteilt:

- Infoline
- Hauptbereich

Die folgende Abbildung zeigt die Unterteilung des Layouts:

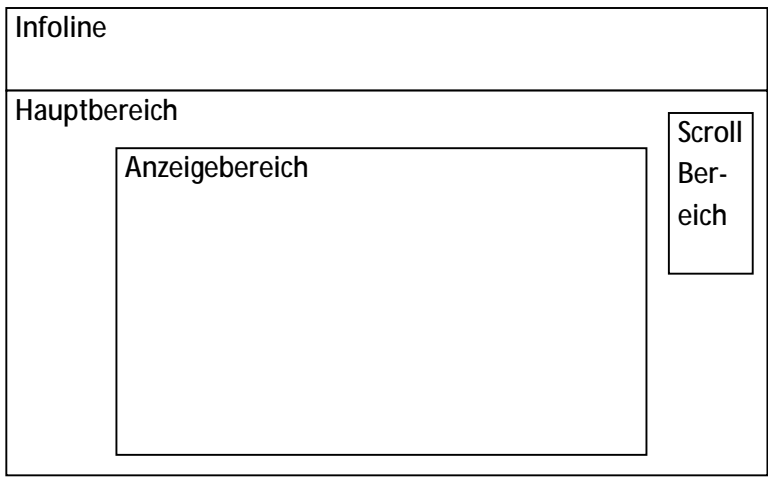

Abbildung 24: Kompletter Layout-Entwurf

Im Hauptbereich werden die tatsächlichen Daten im Anzeigebereich Form von Listen, Tabellen, usw. angezeigt. Der Scroll-Bereich stellt große Buttons für das scrollen mit Touchscreen zur Verfügung.

In der Infoline werden allgemeine statische Informationen angezeigt:

- Programmname
- Programmversion
- Kompressor
- Client
- Benutzer
- Uhrzeit
- Barcode-Feld (zur Eingabe von Barcodes mit Barcode-Scanner)
- Programm-Logo (Link zu Hauptseite)

Diese werden wie folgt verteilt:

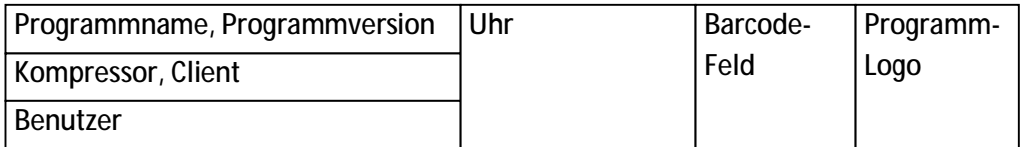

Abbildung 25: Layout-Entwurf der Infoline

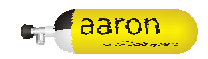

### **7.4 Farbkomposition**

Zur Gestaltung der Benutzeroberfläche wurden folgende Farben gewählt:

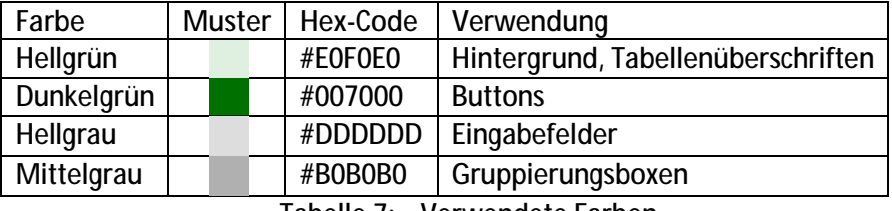

Tabelle 7: Verwendete Farben

An die Farben selbst wurden keine speziellen Anforderungen gestellt. Daher wurden beliebige aufeinander abgestimmte Farben gewählt.

### **7.5 flying windows**

Fehlermeldungen, Hinweise und Tipps werde in sogenannten "flying windows"<sup>23</sup> angezeigt. Diese Textboxen können mit dem Mauszeiger per drag&drop verschoben werden. Außerdem können sie durch einen Klick kontrahiert bzw. wieder expandiert werden. Weiters ist es möglich ein "flying window" per Mausclick zu schließen.

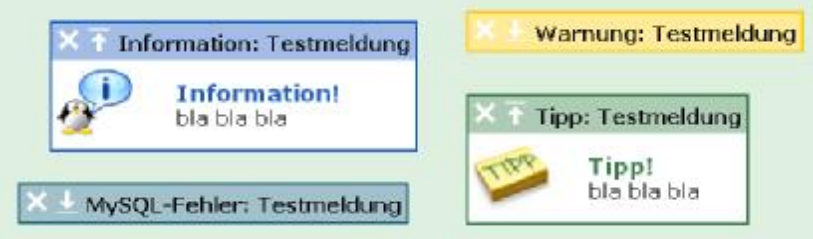

Abbildung 26: Beispiele für "flying windows"

Die dargestellen Beispiele für "flying windows" zeigen die Kategorien "Information" und "Tipp" in expandierter Form, sowie die Kategorien "MySQL-Fehler" und "Warnung" in kontrahierter form.

#### **7.5.1 Kategorien**

Diese "flying windows" werden in folgende Kategorien unterteilt:

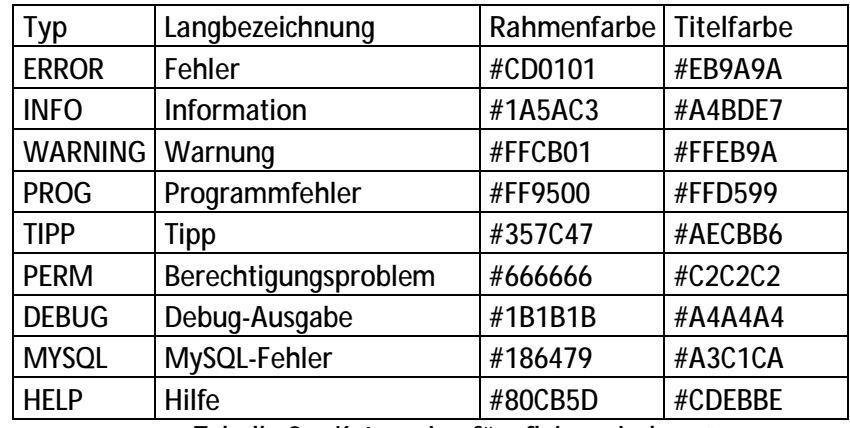

Tabelle 8: Kategorien für "flying windows"

 $\overline{a}$ 

 $23$  Der Name "flying windows" stellt eine Eigenkreation dar.

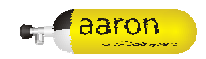

Die verschiedenen Farben für Fehlermeldungen wurden an die Norm DIN EN ISO 9241-110 angelehnt.

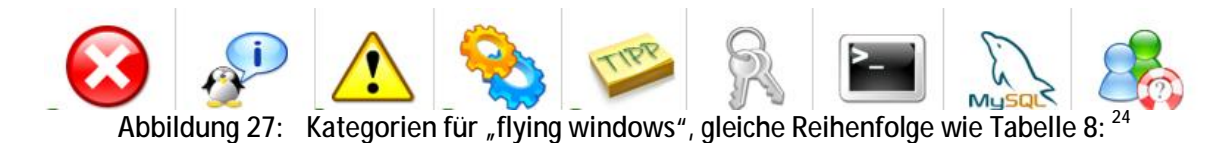

Ferner werden Icons zur einfachen Erkennbarkeit der Fehlermeldungen eingesetzt.

#### **7.6 Piktogramme**

Zur leichteren Erkennbarkeit diverser Funktionen, Objekte und Datensätze werden Piktogramme (Icons) verwendet.

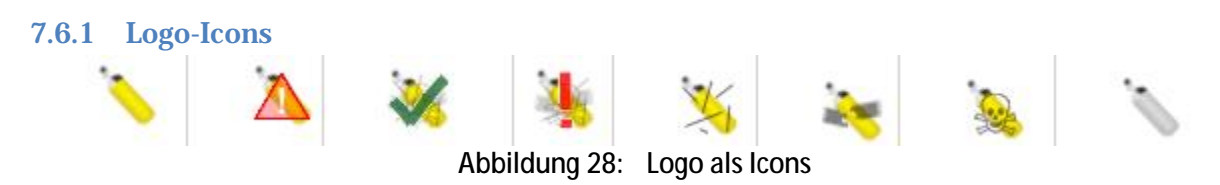

Das Logo der Projektarbeit wurde selbst gezeichnet und wird in verkleinerter Form an diversen Stellen als Piktogramm verwendet.

#### **7.6.2 Button-Icons**

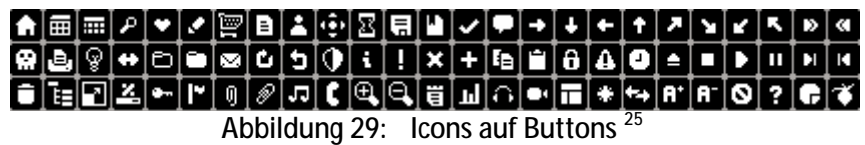

Die Icons wurden mit folgendem Wortlaut veröffentlicht:

"my custom icon set, twotone, is now 100% free. every icon in the set, every colour, and the PSD to change the colours to whichever custom colour you want. you can use it on your blog, website, application or intranet.

what's the catch?

there isn't one. no licencing, no legal, just do whatever you want them. and if you want, post a link the comments if you do use them on a public site, so i can see where they're being used and how."  $^{26}$ 

l

<sup>&</sup>lt;sup>24</sup> Quelle siehe Kapitel 7.6.3 Crystal-Icons

<sup>25</sup> Quelle:<http://www.2pt3.com/news/twotone-icons-for-free/>

<sup>26</sup> Zitat:<http://www.2pt3.com/news/twotone-icons-for-free/>

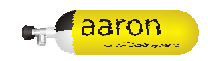

#### **7.6.3 Crystal-Icons**

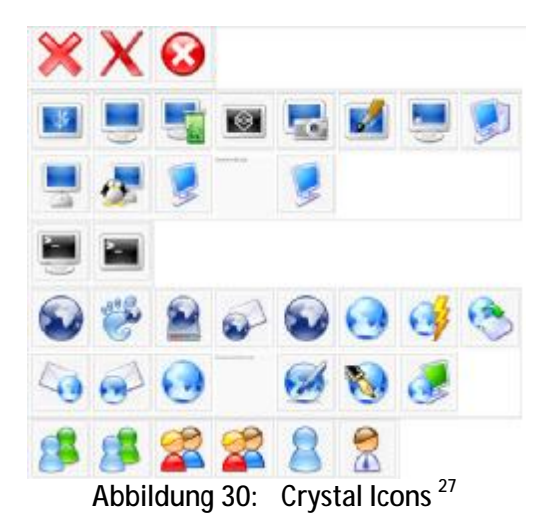

Die Crystal Icons stammen aus den Wikimedia Commons.

"Wikimedia Commons ist eine internationale freie Datenbank für Bilder, Videos, Musik und gesprochene Texte. Es ist für Benutzer kostenfrei und ohne Anmeldung nutzbar." <sup>28</sup>

Diese Icons stehen und der "GNU Lesser General Public License" und sind somit frei nutzbar.

### **7.7 Design-Entwurf**

Nachfolgend werden einige Beispiele für das Oberflächendesign dargestellt.

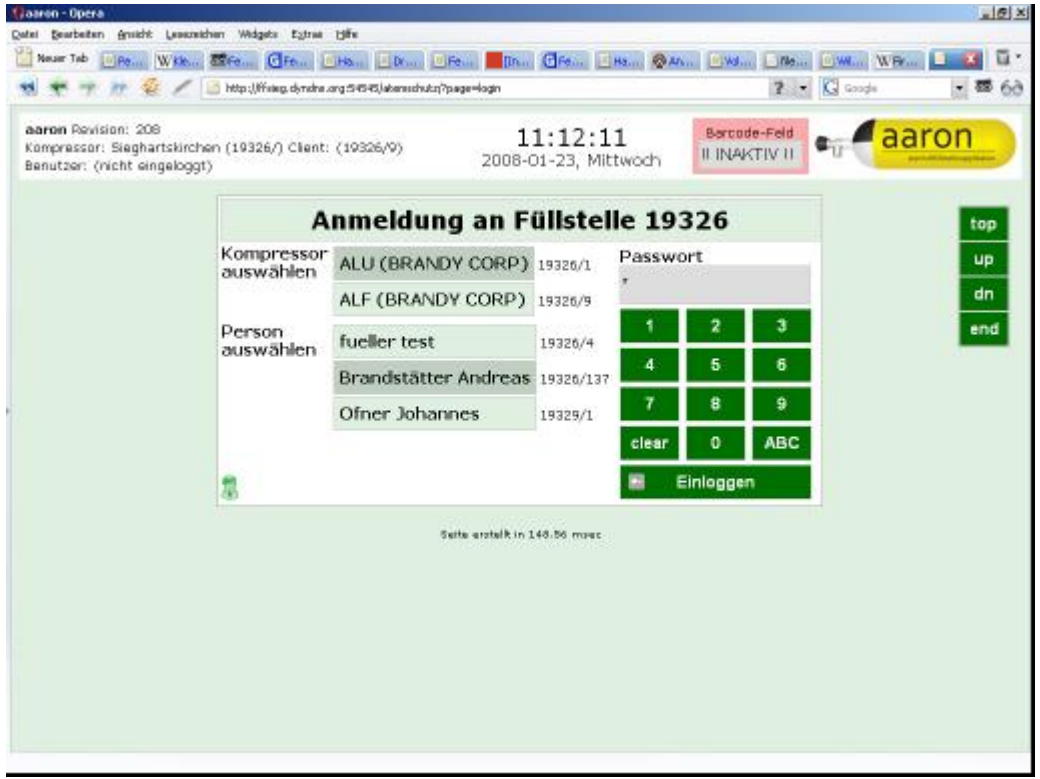

Abbildung 31: Design-Entwurf: Login-Bereich

l

<sup>&</sup>lt;sup>27</sup> Quelle: [http://commons.wikimedia.org/wiki/Crystal\\_apps;](http://commons.wikimedia.org/wiki/Crystal_apps)

<sup>28</sup> Zitat: [http://de.wikipedia.org/wiki/Wikimedia\\_Commons;](http://de.wikipedia.org/wiki/Wikimedia_Commons)

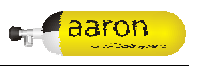

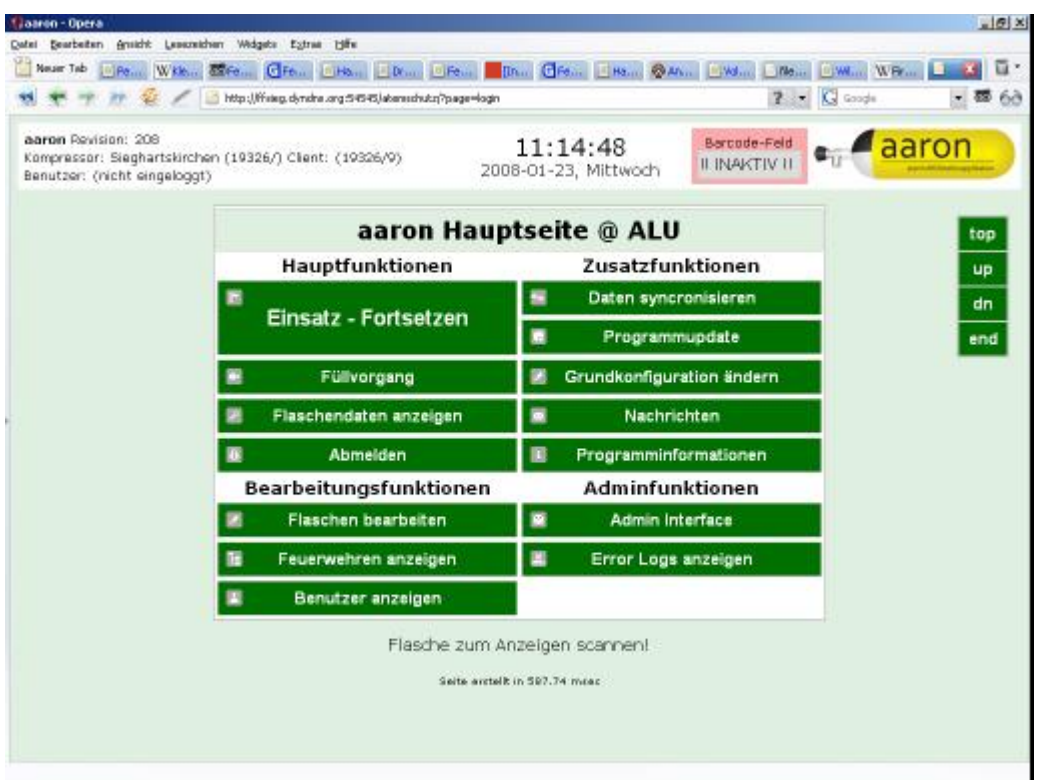

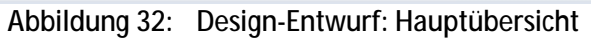

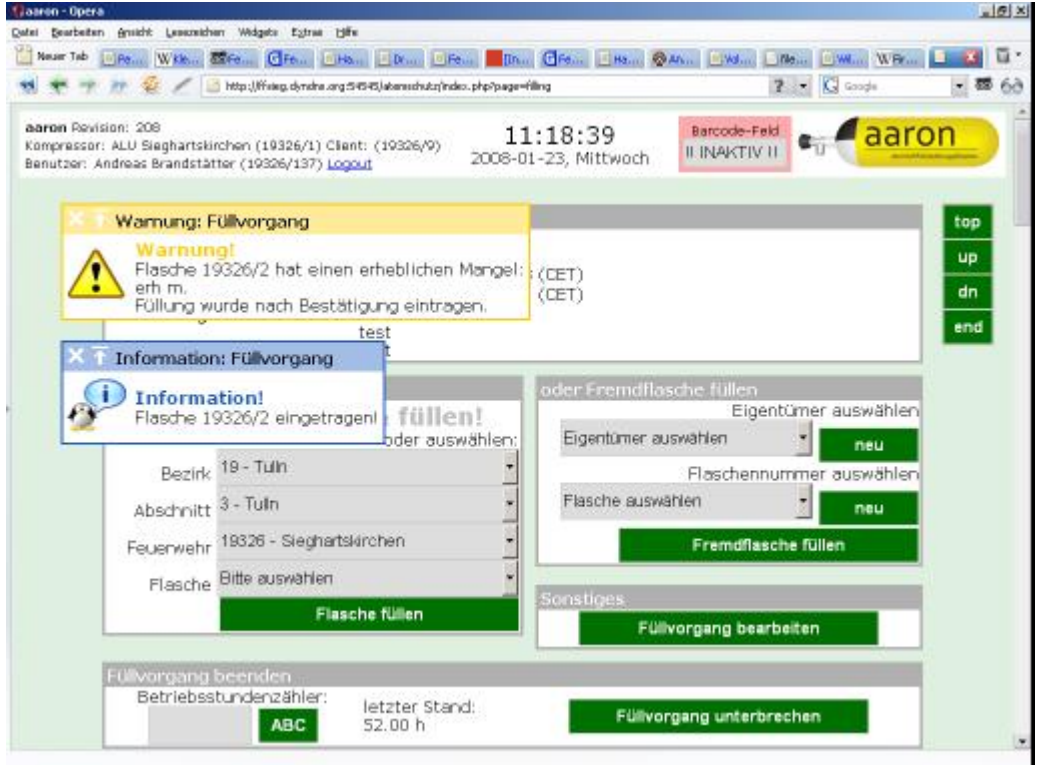

Abbildung 33: Design-Entwurf: Füllvorgang

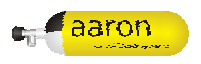

| Liaaron - Opera     | Date) Bearbeiten Gruicht Lesuxeichen Widgets Extrae Hiffe                                                         |                       |                                                                                              |                    |                                     |               |       | $-101 \times$   |
|---------------------|----------------------------------------------------------------------------------------------------|-----------------------|----------------------------------------------------------------------------------------------|--------------------|-------------------------------------|---------------|-------|-----------------|
| Neuer Tab           | DR. WK. CR. CR. LIN. DR. DR. DR. CR. LIN. DR. DR. DR. DR. DW. LIN. DW.                                            |                       |                                                                                              |                    |                                     |               |       | ū۰              |
|                     |                                                                                                    |                       | http://frieg.dyndne.org/54545/abansshut.n/ndex.php?page=flasdra&fiver=19326&fnr=9&addon=show |                    |                                     | $7 - G$ Coope |       | 66              |
|                     |                                                                                                    |                       |                                                                                              |                    |                                     |               |       |                 |
| aaron Pevision: 208 | Kompressor: ALU Sieghartskirchen (19326/1) Client: (19326/9)<br>Benutzer: Andreas Brandstätter (19326/137) Logout |                       | 11:19:31<br>2008-01-23, Mittwoch                                                             |                    | Barcode-Feld<br><b>ILINAKTIV II</b> |               | aaron |                 |
|                     | Tipp: Mägel                                                                                                    |                       | schendaten anzeigen                                                                          |                    |                                     |               |       | top             |
|                     | Tipp!<br>Flasche hat offene Mängel!<br>Diese sollten behoben werden!                                              |                       | Sieghartskirchen (19326/9)                                                                   |                    |                                     |               |       | <b>UP</b><br>dn |
|                     |                                                                                                    |                       | Eindeutige Nummer 19326/9 (Feuerwehmummer/Laufnummer)                                        |                    |                                     |               |       | end             |
|                     | Freie Nummer<br>Herstellemummer                                                                                   | Q                     |                                                                                              |                    |                                     |               |       |                 |
|                     | Barcode                                                                                                    | ABC/9<br>1111119      |                                                                                              |                    |                                     |               |       |                 |
|                     | Inhalt                                                                                                    | 4.7 liter             |                                                                                              |                    |                                     |               |       |                 |
|                     | Fülldruck                                                                                                    | 220 her               |                                                                                              |                    |                                     |               |       |                 |
|                     | Prüfchude.                                                                                                    | 200 her.              |                                                                                              |                    |                                     |               |       |                 |
|                     | Material                                                                                                    | kA.                   |                                                                                              |                    |                                     |               |       |                 |
|                     | Hersteller                                                                                                    | <b>FRED</b>           |                                                                                              |                    |                                     |               |       |                 |
|                     | Erstzulassung                                                                                                    |                       | 2007-12-10 19:46:12 (CET)                                                                    |                    |                                     |               |       |                 |
|                     | Prüfintervall                                                                                                    | 1 Monate              |                                                                                              |                    |                                     |               |       |                 |
|                     | Indienststellung<br>Außerdienststellung Flasche noch im Dienst                                                    |                       | 2007-12-10 19:46:12 (CET) durch Christoph Klaffl (10412/1)                                   |                    |                                     |               |       |                 |
|                     |                                                                                                    |                       |                                                                                              |                    |                                     |               |       |                 |
|                     |                                                                                                    | zur Flaschenübersicht |                                                                                              | Flasche bearbeiten |                                     |               |       |                 |
|                     | Mängel                                                                                                    |                       |                                                                                              |                    |                                     |               |       |                 |
|                     | Mangel ventil undicht                                                                                             |                       | erfasst: 2007-12-19 08:32:27 (CET)<br>behoben: noch nicht behoben.                           |                    | Anzeigen                            |               |       |                 |
|                     | Mangel Barcode zerkratzt                                                                                          |                       | erfasst: 2007-12-16 02:03:09 (CET)<br>behoben: 2007-12-18 12:56:16 (CET)                     |                    | Anzeigen                            |               |       |                 |
|                     | Mannel test                                                                                                    |                       | erfasst: 2007-12-19 08:38:32 (CET)                                                           |                    | <b>Anzeigen</b>                     |               |       |                 |

Abbildung 34: Design-Entwurf: Flaschendaten

### **7.8 Template-Engine**

Eine Template-Engine ist eine Software, die Template (Vorlage) mit Platzhaltern verarbeitet und mit Inhalt füllt. So ist es möglich die Daten und das Layout mit Design komplett zu trennen. Außerdem so Templates leicht ausgetauscht werden und somit der Layout-Aufbau komplett geändert werden ohne die Funktion, Sicherheit oder das Programm ändern zu müssen. Templates können außerdem von versierten Benutzern selbst verändert werden um das Programm persönlichen Bedürfnissen anzupassen.

#### **7.8.1 Grundlegende Verwendung**

Die Verwendung der Template-Engine ist denkbar einfach. Mit dem Konstruktor wird das Template aus der Template-Datei geladen und erstellt. Die Funktion "set" wird verwendet um Werte zu setzen. Mit der Funktion "display" wird das Ergebnis ausgegeben.

```
Codeteil 6: Grundlegende Verwendung, PHP-Datei: 
$test = new Template("template_name"); 
$test->set("variable", "gesetzter wert"); 
// hier diverse Ersetzungen eintragen... 
$test->display();
```
#### *Codeteil 7: Grundlegende Verwendung, Template-Datei:*  Hello world {variable}

Dieses Beispiel ergibt folgendes Resultat:

```
Codeteil 8: Grundlegende Verwendung, HTML-Ergebnis: 
Hello world 
gesetzter wert
```
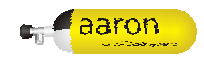

#### **7.8.2 Variablen-Substitution**

Die Variablen-Substitution ermöglicht es einfache Inhalte aus der PHP-Datei im Template einzusetzen.

```
Codeteil 9: Variablen-Substitution, PHP-Datei: 
$test->set("normal", "ersatz");
```
*Codeteil 10: Variablen-Substitution, Template-Datei:* 

{normal}

Dieses Beispiel ergibt folgendes Resultat:

```
Codeteil 11: Variablen-Substitution, HTML-Ergebnis: 
ersatz
```
#### **7.8.3 Feld-Substitution**

Die Feld-Substitution ermöglicht es einzelne Felder von Arrays im Template einzusetzen.

```
Codeteil 12: Feld-Substitution, PHP-Datei: 
$test->set("namen", array("brandstaetter" => "andreas", 
 "klaffl" => "christoph", 
 "alfery" => "wolfgang"));
```
*Codeteil 13: Feld-Substitution, Template-Datei:* 

{namen/brandstaetter} {namen/klaffl} {namen/alfery}

Dieses Beispiel ergibt folgendes Resultat:

```
Codeteil 14: Feld-Substitution, HTML-Ergebnis: 
andreas 
christoph 
wolfgang
```
#### **7.8.4 Sonderzeichen-Substitution**

Da geschwungene Klammern durch die Template-Engine ersetzt werden, ist es notwendig eine Möglichkeit geschwungene Klammern im der HTML-Ergebnisdatei einzufügen.

```
Codeteil 15: Sonderzeichen-Substitution, PHP-Datei:
```
*Codeteil 16: Sonderzeichen-Substitution, Template-Datei:*  {(} {)}

Dieses Beispiel ergibt folgendes Resultat:

```
Codeteil 17: Sonderzeichen-Substitution, HTML-Ergebnis: 
{
```
#### **7.8.5 Konstanten-Substitution**

Konstanten können direkt durch die Template-Engine erzeugt werden. Es ist dazu kein spezieller Code in der verwendenden PHP-Datei notwendig.

**Bezeichner Ersetzung durch**

}

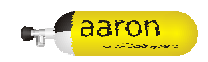

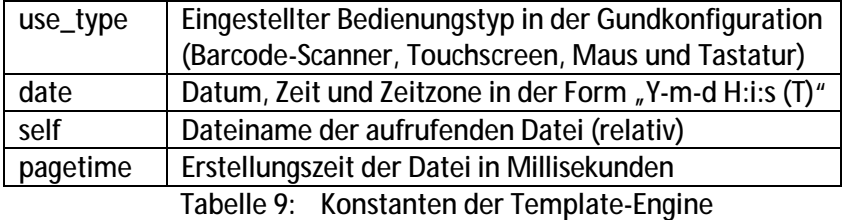

```
Codeteil 18: Konstanten-Substitution, PHP-Datei:
```

```
Codeteil 19: Konstanten-Substitution, Template-Datei: 
{/use_type} 
 {/date} 
 {/self} 
{/pagetime}
```
Dieses Beispiel ergibt folgendes Resultat:

```
Codeteil 20: Konstanten-Substitution, HTML-Ergebnis: 
barcode 
2007-10-30 21:16:51 (CET) 
/tmpl/test.php 
0.72 msec
```
#### **7.8.6 Schleifen-Substitution**

Mit schleifen kann ein Array in einer Dimension abgearbeitet werden. Hierbei wird ein mal pro Array-Element der Inhalt der Schleife ausgeben.

```
Codeteil 21: Schleifen-Substitution, PHP-Datei: 
$test->set("var", array(array("test" => "w1", "nochwas" => "xyz"), 
                        array("text" == " "w2", "nochwas" == "abc");array("test" => "w3", "nochwas" => "edf"));
```

```
Codeteil 22: Schleifen-Substitution, Template-Datei: 
{%loop%var%} 
schleifentest, element: {var/test} 
{%/loop%}
```
Dieses Beispiel ergibt folgendes Resultat:

```
Codeteil 23: Schleifen-Substitution, HTML-Ergebnis: 
schleifentest, element: w1 
schleifentest, element: w2 
schleifentest, element: w3
```
#### **7.8.7 Bedingte-Substitution**

Durch bedingte Substitution ist es möglich nur unter bestimmten Vorraussetzungen gewisse Teile des Templates anzuzeigen.

```
Codeteil 24: Bedingte-Substitution, PHP-Datei: 
$test->set("probe", "eins");
```

```
Codeteil 25: Bedingte-Substitution, Template-Datei: 
{%if%probe/eins%} 
bedingung erfuellt 
\{\frac{1}{6}/if%}
```
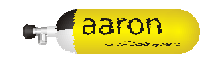

Dieses Beispiel ergibt folgendes Resultat:

*Codeteil 26: Bedingte-Substitution, HTML-Ergebnis:* 

bedingung erfuellt

#### **7.8.8 Erweiterte Bedingte-Substitution**

Durch die erweiterte bedingte Substitution ist es möglich nur unter bestimmten komplexeren Voraussetzungen gewisse Teile des Templates anzuzeigen.

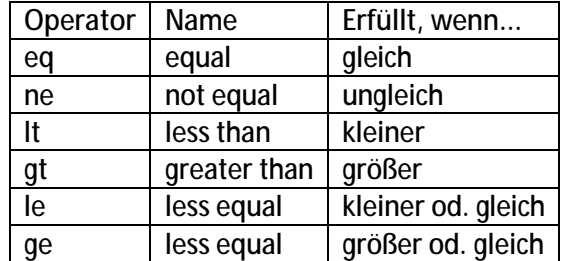

Tabelle 10: Vergleichsoperatoren der Template-Engine

*Codeteil 27: Erweiterte Bedingte-Substitution, PHP-Datei:*  \$test->set("zahl", 6);

#### *Codeteil 28: Erweiterte Bedingte-Substitution, Template-Datei:*

```
{%if/eq%zahl/5%}eq-wahr{%/if%} 
{\sif/nelahl/5%}ne-wahr{\s/ff}{\s{5pt}/ltszahl/5\}lt-wahr{\s{5pt}}{%if/gt%zahl/5%}gt-wahr{%/if%} 
\{if/lezzahl/5\}le-wahr\{i/if\}\{if/ge%zahl/5%}ge-wahr\{%/if%}
```
Dieses Beispiel ergibt folgendes Resultat:

*Codeteil 29: Erweiterte Bedingte-Substitution, HTML-Ergebnis:* 

ne-wahr

gt-wahr

ge-wahr

#### **7.8.9 Erweiterte Konstanten -Substitution**

Bei Verwendung von Schleifen-Substitutionen sind weitere Konstanten verfügbar. Die Konstante loop\_counter ist jeweils nur in Schleifen gültig und gibt die aktuelle Zahl der Durchläufe an.

```
Codeteil 30: Schleifen-Substitution, PHP-Datei: 
$test->set("var", array(array("test" => "w1", "nochwas" => "xyz"), 
                         array("test" => "w2", "nochwas" => "abc"), 
                        array("test" => "w3", "nochwas" => "edf"));
```
#### *Codeteil 31: Schleifen-Substitution, Template-Datei:*  {%loop%var%}

```
schleifentest, element: {var/test} im durchlauf {loop_counter} 
\{ % / loop % }
laenge der schleife: {%if/looplen%var%} {%/looplen%}
```
Dieses Beispiel ergibt folgendes Resultat:

*Codeteil 32: Schleifen-Substitution, HTML-Ergebnis:* 

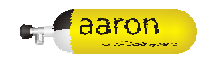

```
schleifentest, element: w1 im durchlauf 0 
schleifentest, element: w2 im durchlauf 1 
schleifentest, element: w3 im durchlauf 2 
laenge der schleife: 3
```
### **7.9 Konformität mit XHTML 1.0**

Bei der Entwicklung wurde vor allem darauf wert gelegt XHTML 1.0 konforme Dateien zu produzieren.

Folgende Punkte sind hierbei wesentlich: <sup>29</sup>

#### **7.9.1 Dokumente müssen wohlgeformt sein**

Wohlgeformtheit wurde durch XML eingeführt. Dies bedeutet im wesentlichen, dass alle Elemente entweder abschließende Tags haben müssen, selbst geschlossen werden und dass alle Elemente korrekt verschachtelt werden müssen.

#### **7.9.1.1 Elemente dürfen nicht überlappen**

Elemente müssen korrekt ineinander verschachtelt werden.

*Codeteil 33: RICHTIG: verschachtelte Elemente*  <p>here is an emphasized <em>paragraph</em>.</p>

Sie dürfen sich nicht gegenseitig überlappen.

```
Codeteil 34: FALSCH: Überlappende Elemente 
<p>here is an emphasized <em>paragraph.</p></em>
```
#### **7.9.1.2 Element- und Attributnamen müssen klein geschrieben werden**

In XHTML-konformen Dokumenten werden sämtliche HTML Element- und Attributnamen klein geschrieben. Dies ist notwendig, da XML case-sensitiv ist, z.B. sind <br > und <B> unterschiedliche Tags.

*Codeteil 35: RICHTIG: Kleinbuchstaben*  <b>bold text</b>

Großbuchstaben sind für Tags nicht erlaubt.

*Codeteil 36: FALSCH: Großbuchstaben*  <B>bold text</B>

#### **7.9.1.3 Für nicht-leere Elemente sind End-Tags erforderlich**

Alle geöffneten Tags müssen wieder geschlossen werden.

*Codeteil 37: RICHTIG: abgeschlossene Elemente*  <p>here is a paragraph.</p><p>here is another paragraph.</p>

Folgenden Elemente implizieren nicht die Schließung der vorhergehenden Elemente.

```
Codeteil 38: FALSCH: nicht abgeschlossene Elemente 
<p>here is a paragraph.<p>here is another paragraph.
```
 $\overline{a}$ 

<sup>&</sup>lt;sup>29</sup> Quelle: [http://www.websitedev.de/xhtml/xhtml1/#diffs;](http://www.websitedev.de/xhtml/xhtml1/#diffs)

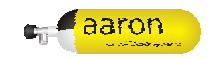

#### **7.9.1.4 Attributwerte müssen immer in Anführungszeichen eingeschlossen werden**

Alle Attributwerte müssen in Anführungszeichen eingeschlossen werden, auch numerische.

*Codeteil 39: RICHTIG: In Anführungszeichen gesetzte Attributwerte*  <table rows="3">

Attributwerte ohne Anführungszeichen sind nicht erlaubt.

```
Codeteil 40: FALSCH: nicht in Anführungszeichen gesetzte Attributwerte 
<table rows=3>
```
#### **7.9.1.5 Attributminimierung**

Attributnamen müssen immer Wertzuweisungen enthalten. Attributminimierung wird nicht unterstützt.

*Codeteil 41: RICHTIG: nicht-minimierte Attribute*  <dl compact="compact">

Attributnamen wie compact und checked können nicht ohne eine Angabe eines Wertes in Elementen eingetragen werden.

```
Codeteil 42: FALSCH: minimierte Attribute 
<dl compact>
```
#### **7.9.1.6 Leere Elemente**

Alle Elemente müssen einen End-Tag haben oder selbst geschlossen werden mit "/>".

```
Codeteil 43: RICHTIG: abgeschlossene leere Elemente 
\text{br} />\text{br} />
```
Elemente ohne Ende sind nicht erlaubt.

```
Codeteil 44: FALSCH: nicht-abgeschlossene leere Elemente 
<br><hr>
```
#### **7.10 Browserkompatibilität**

Durch die Verwendung einer Weboberfläche als Client-Oberfläche besteht die Notwendigkeit die Seite in einem Web-Browser darzustellen. Das World Wide Web Consortium (W3C) hat Empfehlungen der Techniken zu Darstellung von Webseiten veröffentlicht. Jedoch unterstützen nicht alle Browser diese De-facto-Standards.

#### **7.10.1 Opera**

Die Client-Oberfläche während der Entwicklung laufend in Opera getestet. Sie wird somit im Opera im Bezug auf Browserkompatibilität zu 100 Prozent richtig dargestellt.

Verwendete Version: Opera Version 9.25

#### **7.10.2 Firefox**

Die Darstellung im Firefox erfolgt ebenfalls problemlos. Nach einigen Anpassungen werden alle Elemente korrekt dargestellt.

Verwendete Version: Firefox Version 2.0.0.9

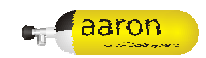

#### **7.10.3 Internet Explorer**

Aufgrund der beschränkten Kompatibilität von Internet Explorer mit Standards können einige Details nicht korrekt dargestellt werden. Die Funktion ist jedoch durch Programmiertechnische Anpassungen ohne wesentliche Abstriche gewährleistet.

Verwendete Version: Internet Explorer Version 6.0.2900.2180.xpsp\_sp2\_qfe.070227-2300

#### **7.10.3.1 Nicht unterstütze Funktionen**

Diese Funktionen wurden durch andere ersetzt um die Darstellung im Internet Explorer zu ermöglichen:

- § Keine transparenten PNGs
- § Keine SVG Unterstützung
- § Keine absolute Positionierung von Elementen

#### **7.10.3.2 Fazit**

Der Internet Explorer kann zwar für die Bedienung der Client-Oberfläche verwendet werden, aber es wird davon abgeraten.

Es wird daher empfohlen Opera oder Firefox zu verwenden.

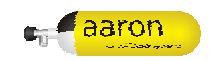

## **8 Verzeichnisse**

## **8.1 Abbildungsverzeichnis**

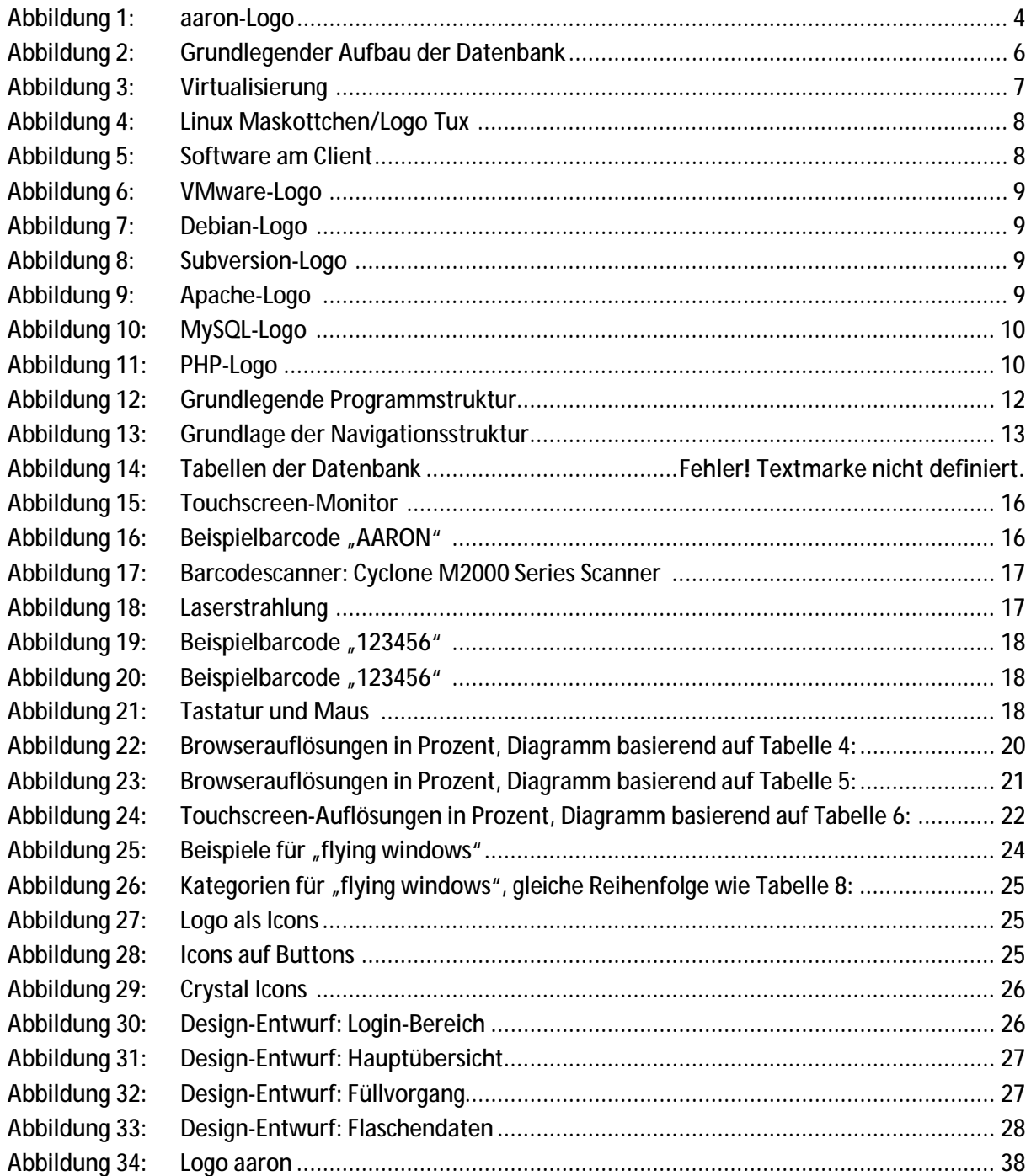

### **8.2 Tabellenverzeichnis**

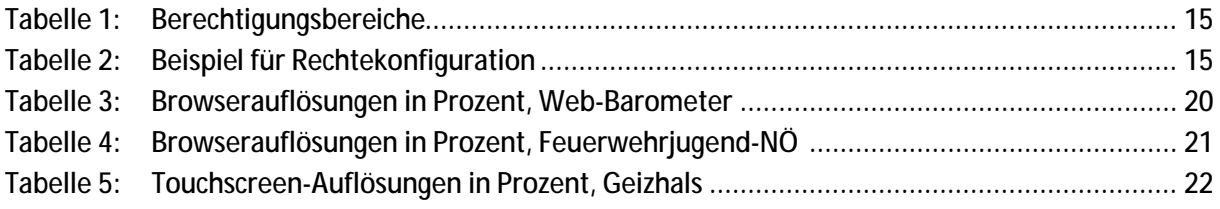

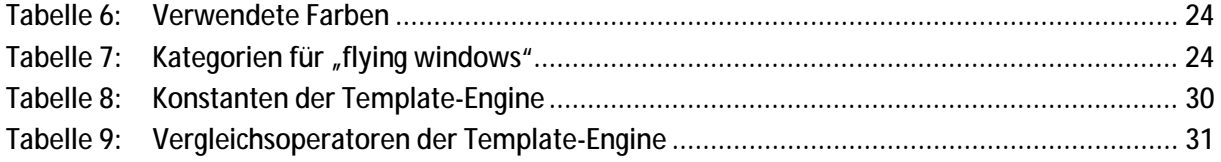

### **8.3 Codeverzeichnis**

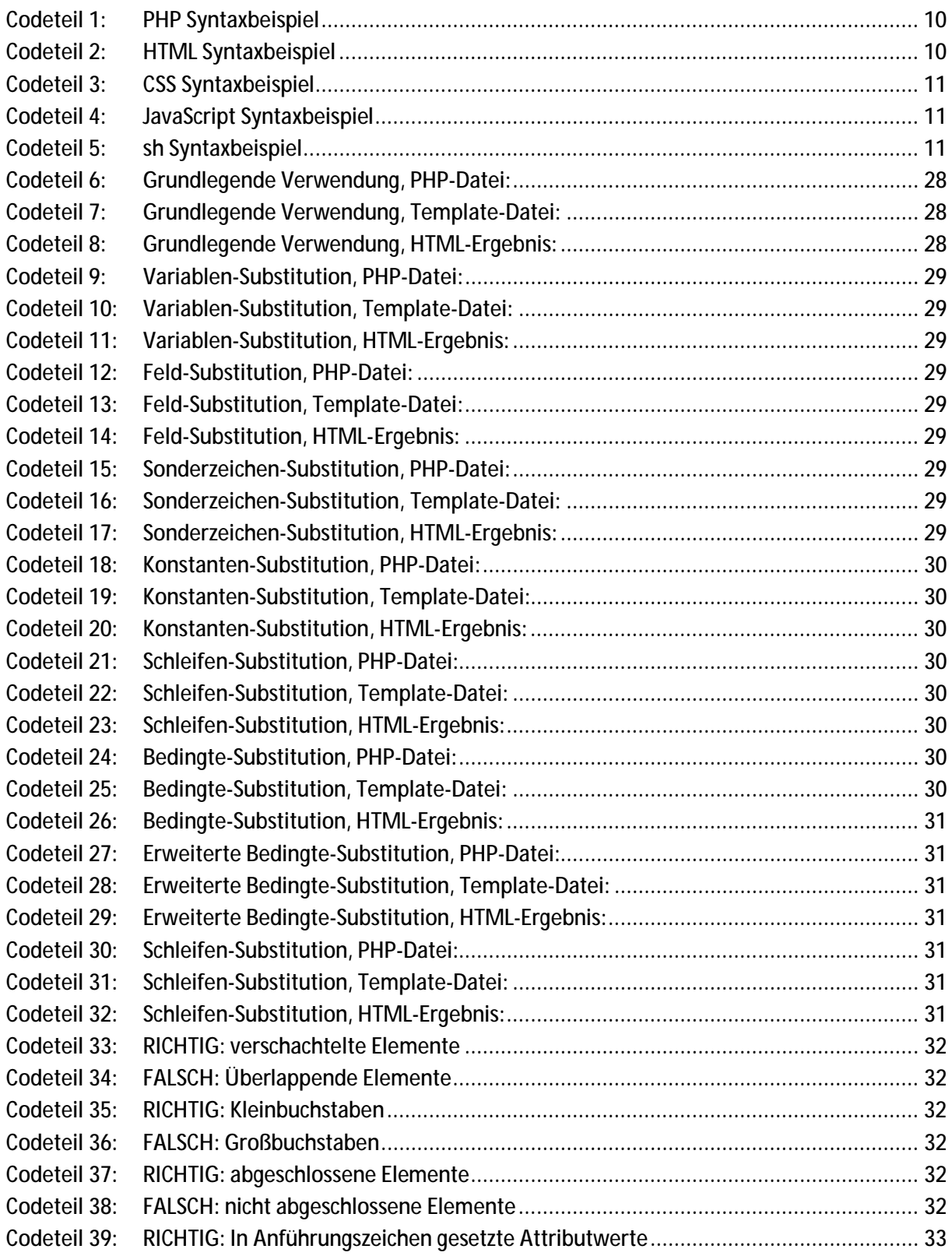

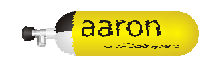

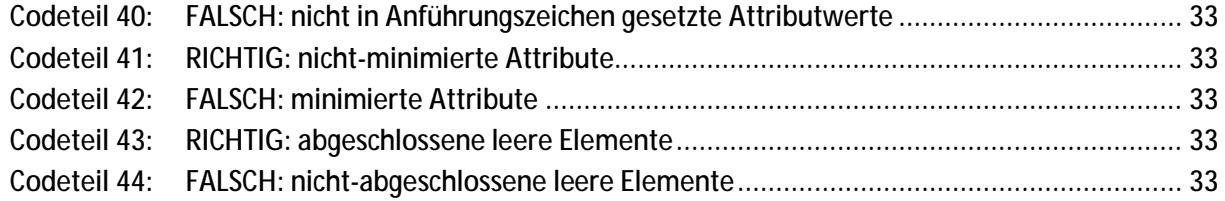

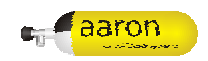

## **9 Appendix**

### **9.1 Logo**

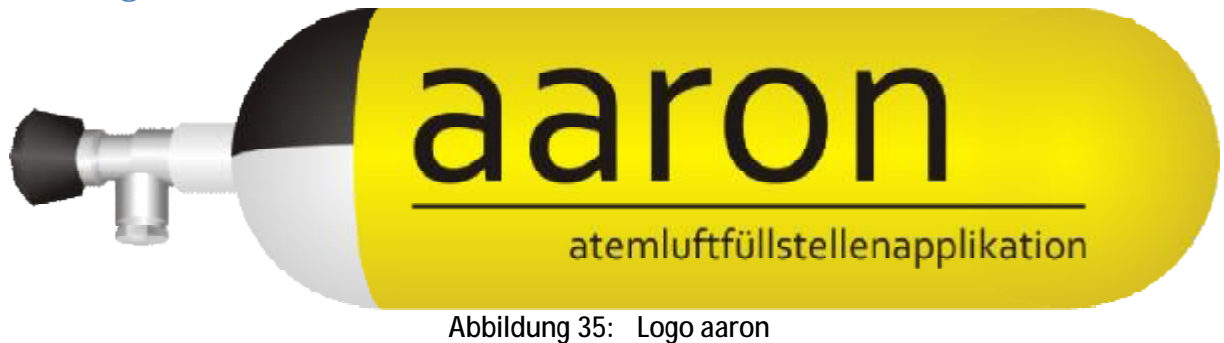

### **9.2 Barcode-Tabelle**

## **Anhang A**

47 Tabellen der Datenbank

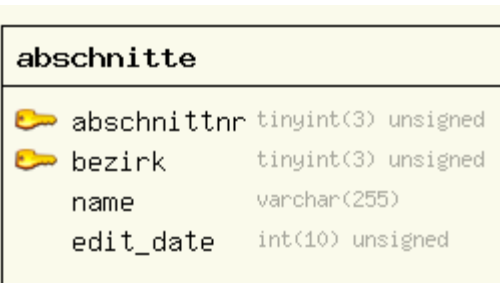

2008-01-24 08:35:36

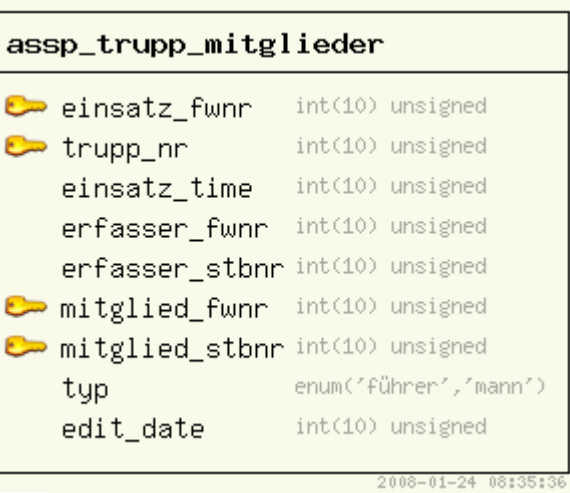

atemluftflaschen

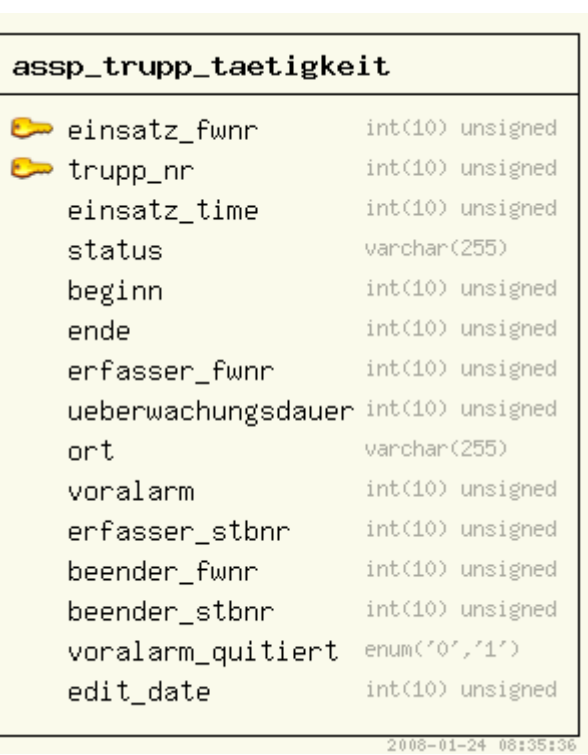

#### int(10) unsigned  $\rightarrow$  fwnn Laufnummer int(10) unsigned vanchan(255) herstellernummer int(6) unsigned bancode int(3) unsigned inhalt int(3) unsigned fuelldruck varchar(255) material int(10) unsigned erstzulassung pruefdruck int(3) unsigned pruefintervall int(2) unsigned int(10) unsigned indienst indienststeller\_fwnr varchar(45) int(10) unsigned ausdienst ausdienststeller\_fwnr int(10) unsigned hersteller vanchan(255) indienststeller\_stbnr int(10) unsigned ausdienststeller\_stbnr int(10) unsigned varchar(255) freie\_nummer edit\_date int(10) unsigned 2008-01-24 08:35:36

### atemluftflaschen\_fuellung

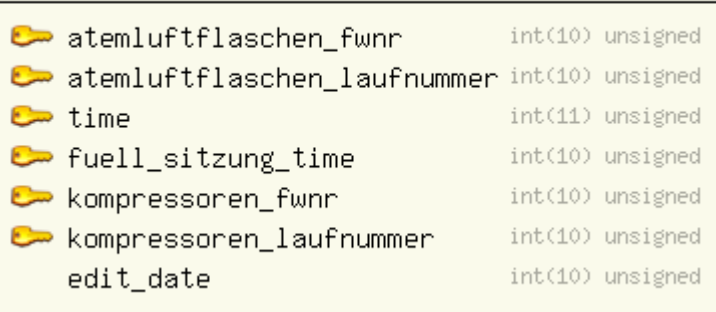

 $2008 - 01 - 24 08:35:36$ 

#### atemluftflaschen\_maengel

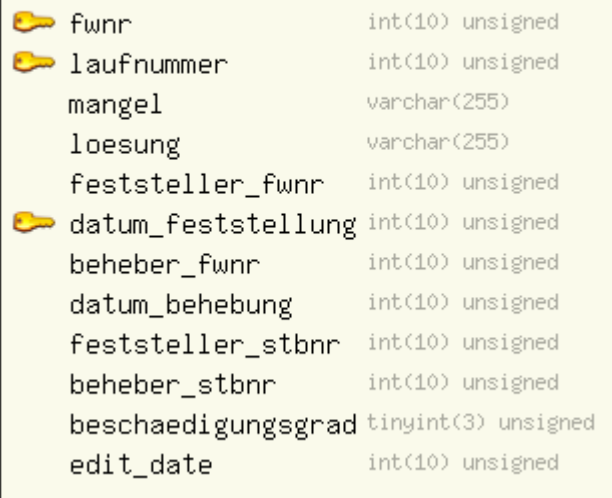

2008-01-24 08:35:36

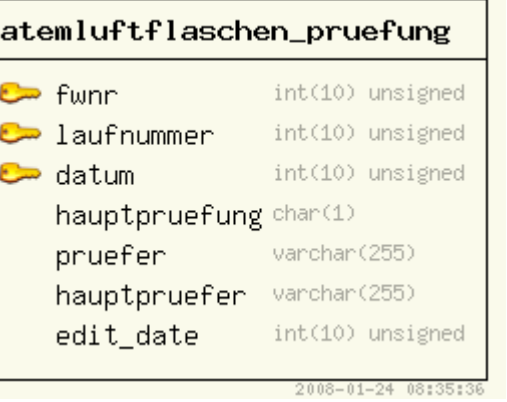

#### atemschutzgeraete

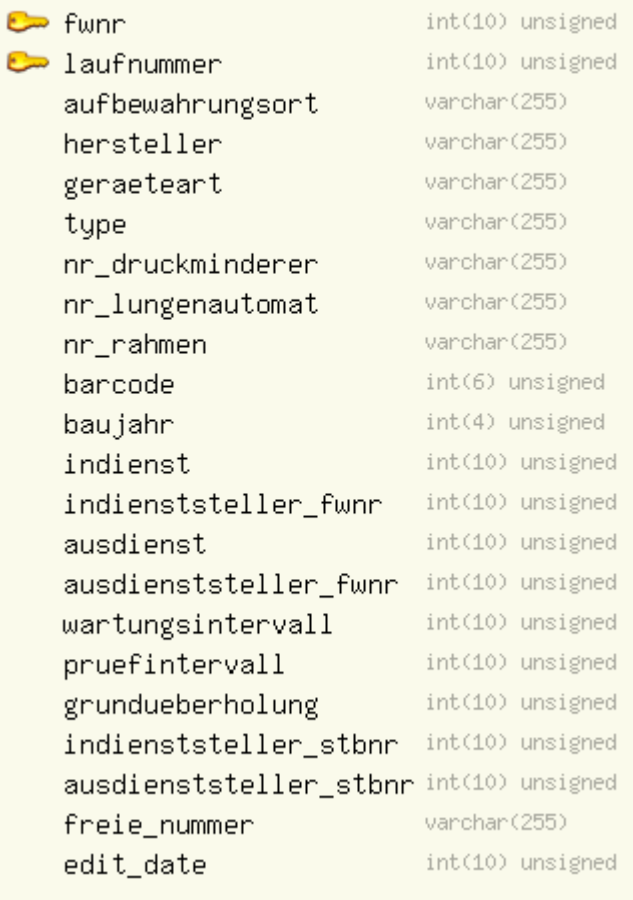

#### atemschutzgeraete\_maengel

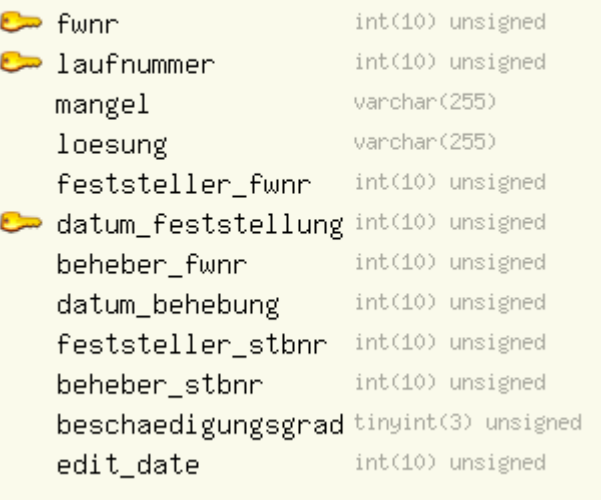

2008-01-24 08:35:36

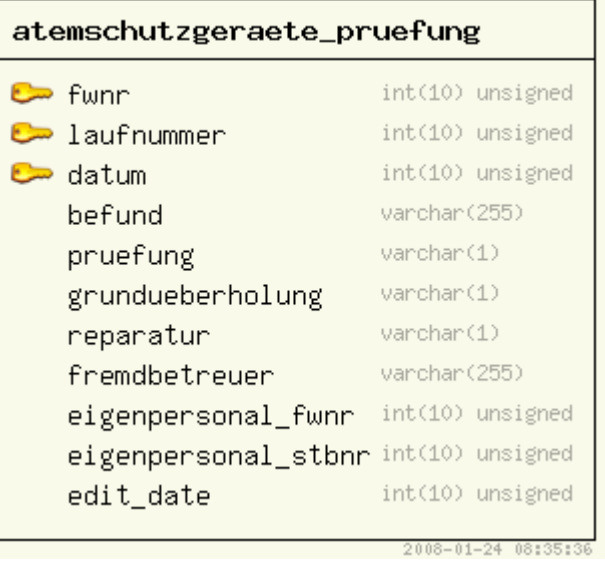

 $2008 - 01 - 2408:35:36$ 

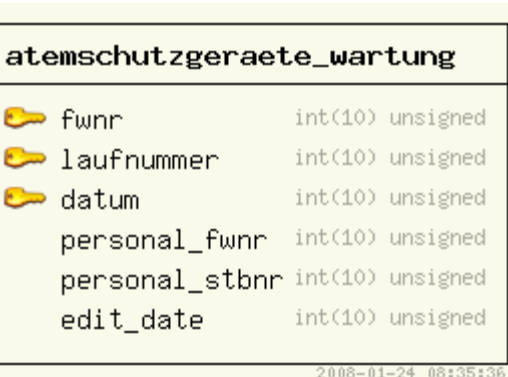

#### atemschutzmasken

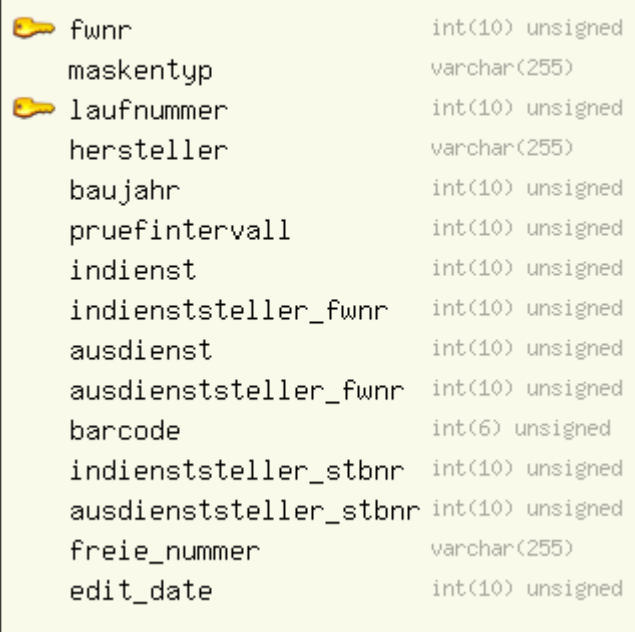

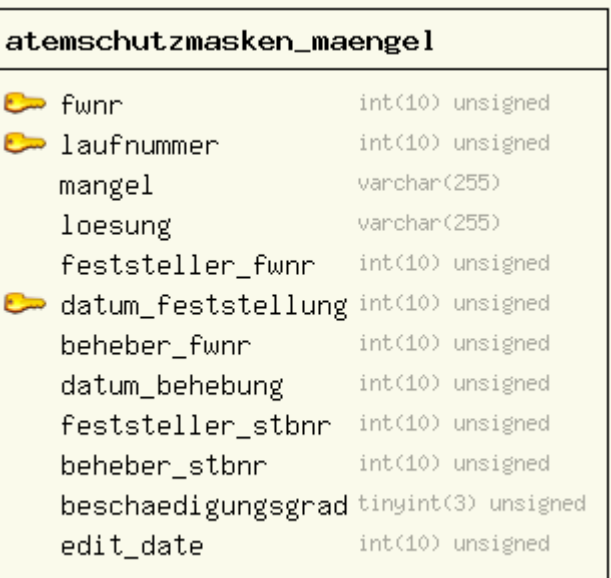

2008-01-24 08:35:36

 $2008 - 01 - 24 08:35:36$ 

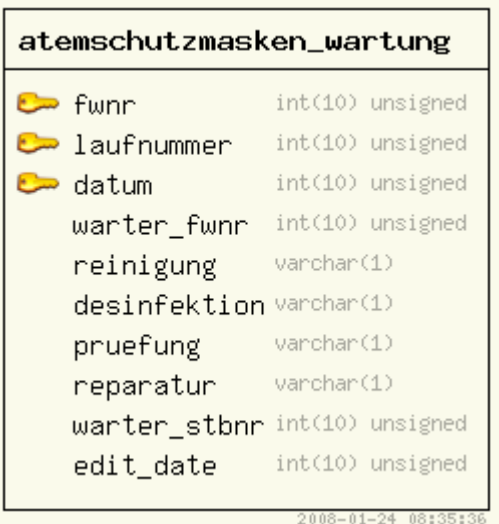

### benutzer

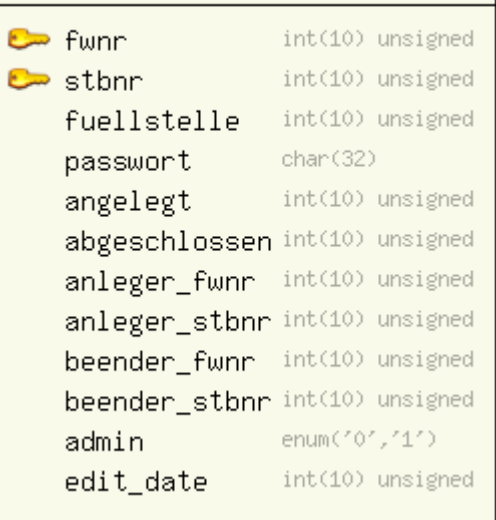

 $2008 - 01 - 24 08:35:36$ 

## benutzer\_anmeldung

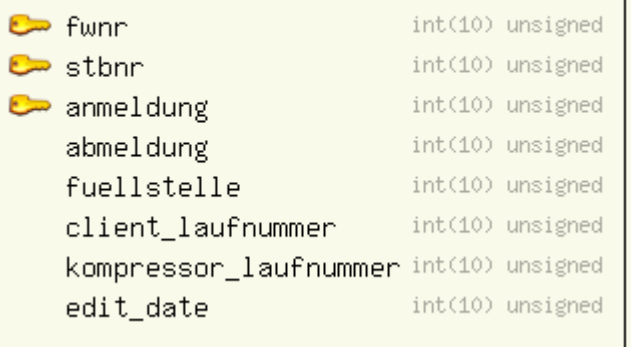

2008-01-24 08:35:36

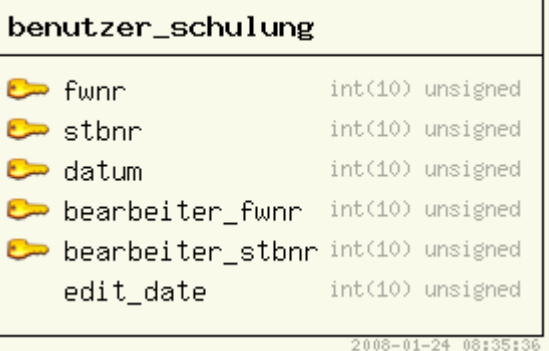

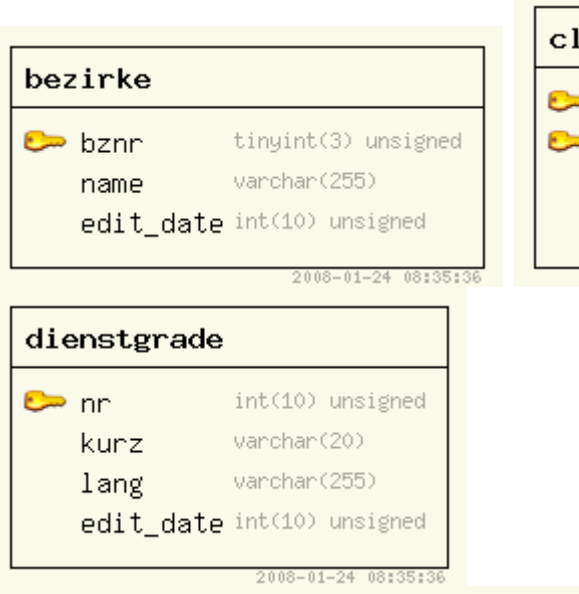

Г

#### ient

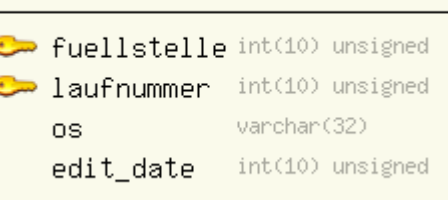

 $2008 - 01 - 24$   $08:35:36$ 

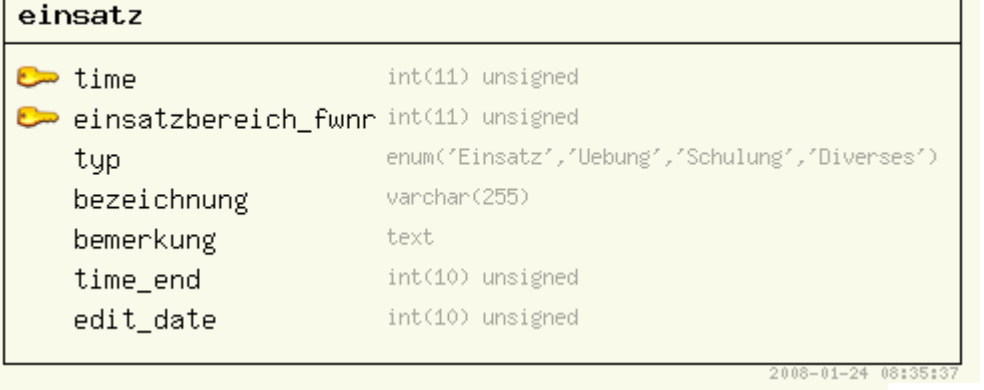

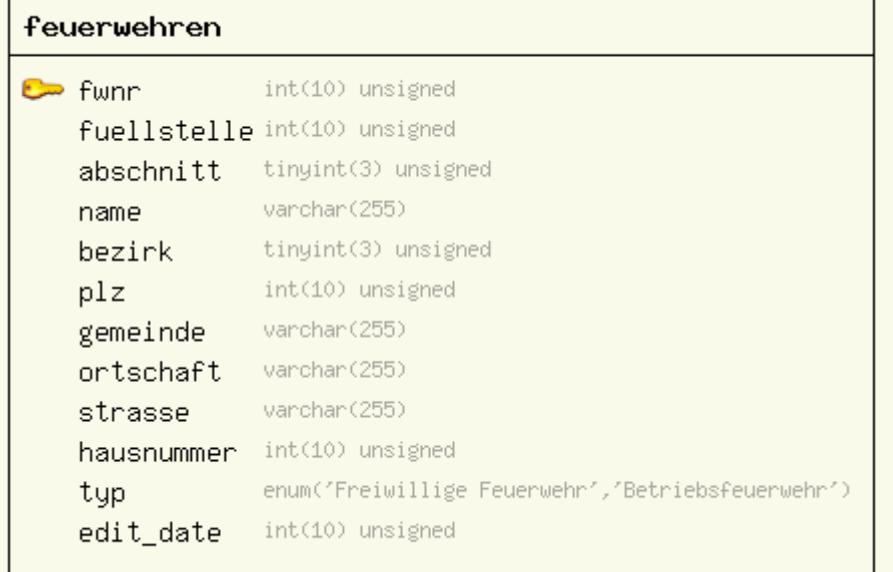

 $2008 - 01 - 24$   $08:35:37$ 

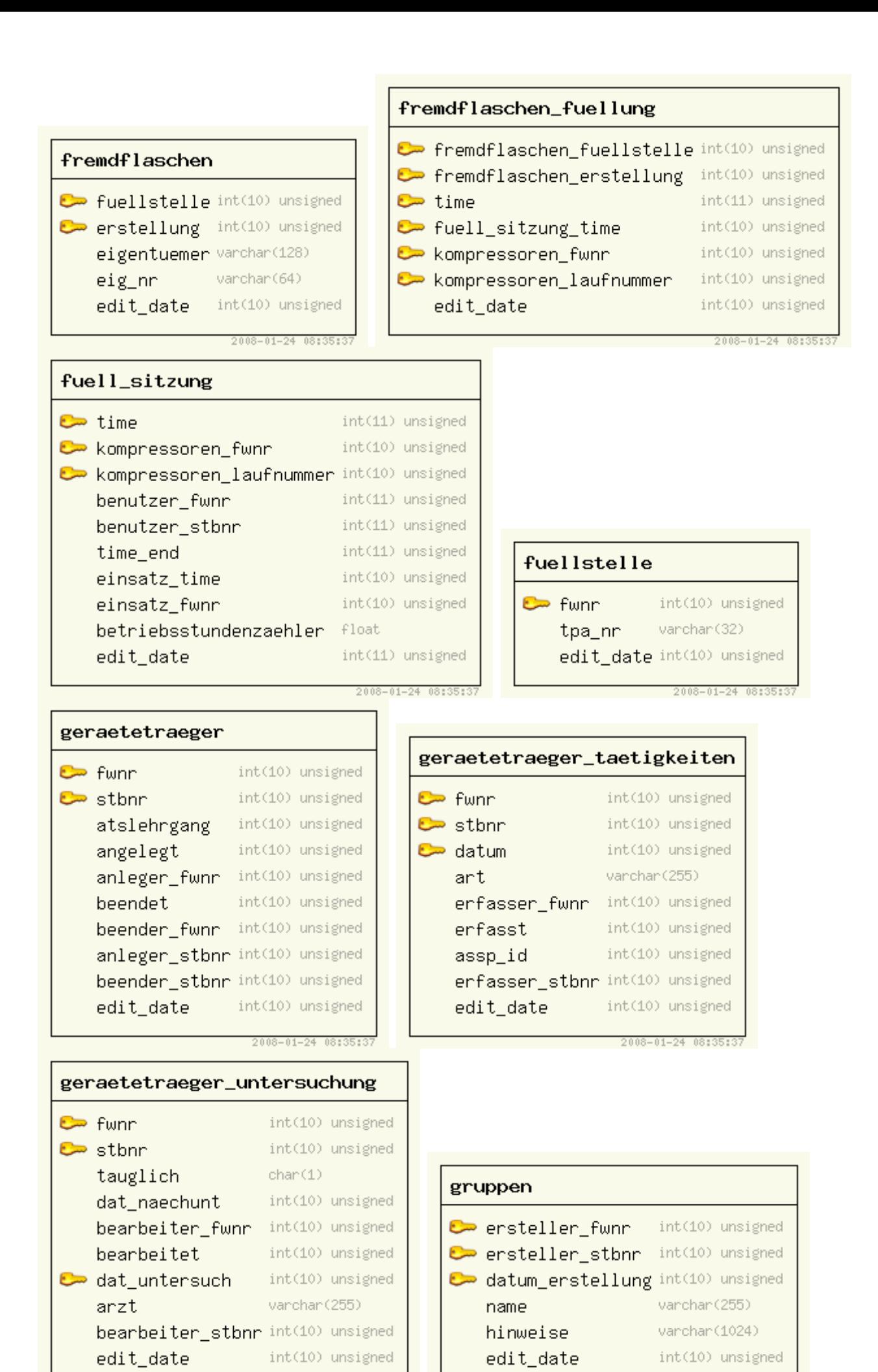

2008-01-24 08:35:37

 $2008 - 01 - 2408:35:37$ 

#### gruppen\_user

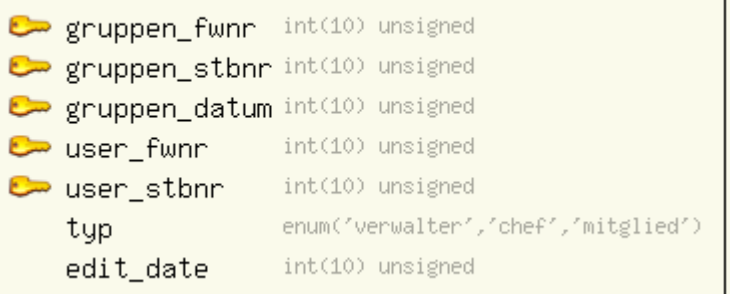

 $2008 - 01 - 24$ 08:35:

 $2008 - 01 - 24 08:35:37$ 

#### kompressoren

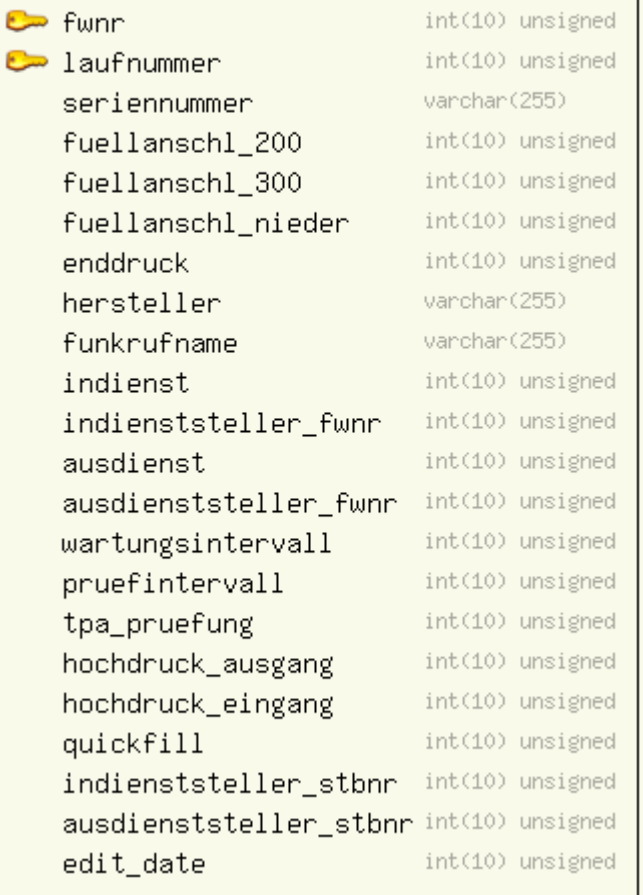

#### kompressoren\_maengel

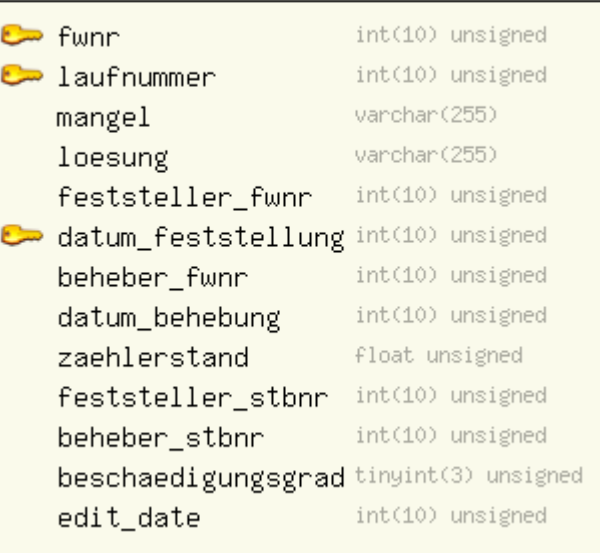

2008-01-24 08:35:3

### kompressoren\_pruefung

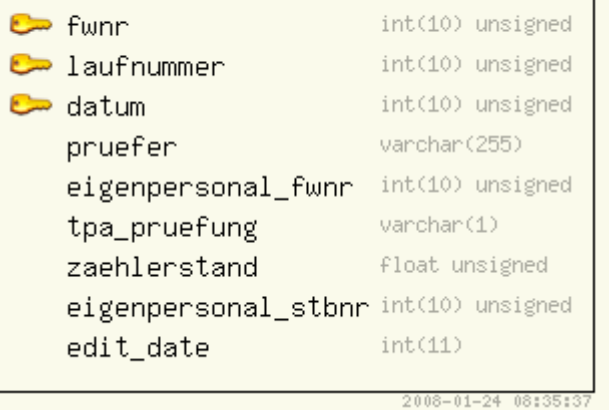

nachrichten\_gelesen **C** person\_fwnr int(10) unsigned<br>C person\_stbnr int(10) unsigned ersteller\_fwnr int(10) unsigned cristeller\_stbnr int(10) unsigned erstell\_datum int(10) unsigned int(10) unsigned lese\_datum edit\_date int(10) unsigned

2008-01-24 08:35:37

#### nachrichten

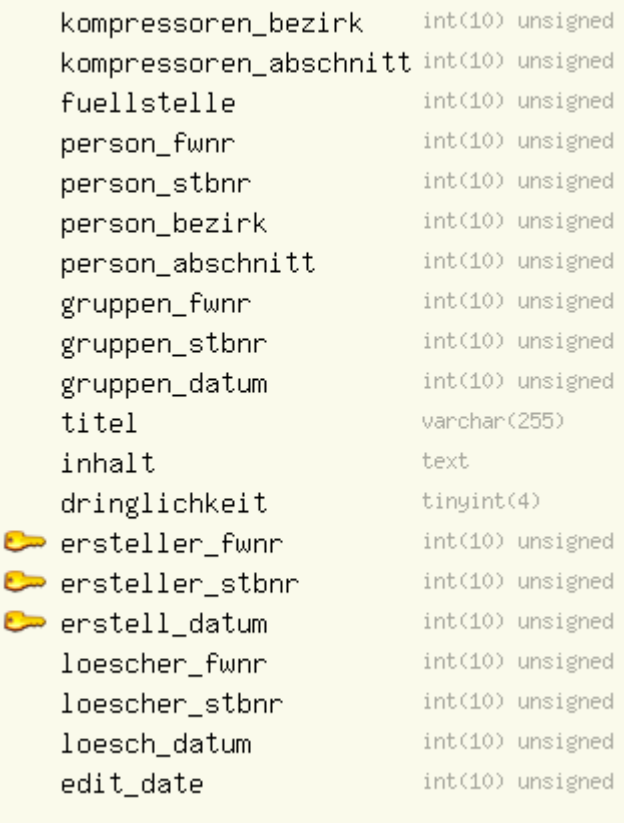

#### kompressoren\_wartung

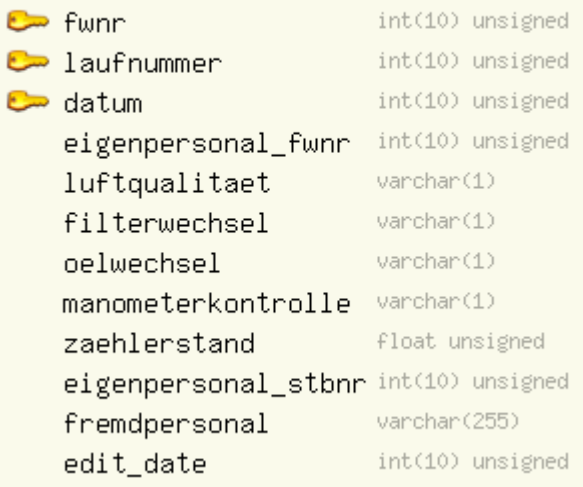

2008-01-24 08:35:37

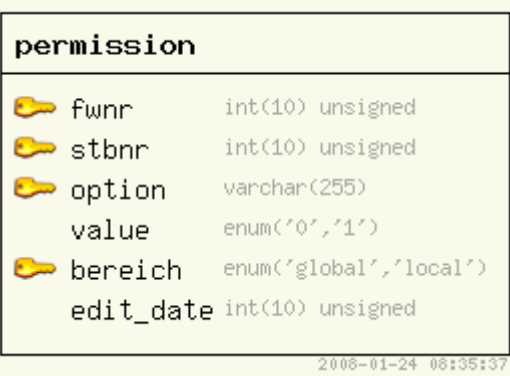

#### $\bullet$  funn int(10) unsigned  $\bullet$  stbnr int(10) unsigned vorname varchar(255) nachname varchar(255) varchar(255) stadt int(10) unsigned plz strasse varchar(255) hausnummer int(10) unsigned dienstgrad int(10) unsigned edit\_date int(10) unsigned  $2008 - 01 - 2408353537$

#### person\_kontakt

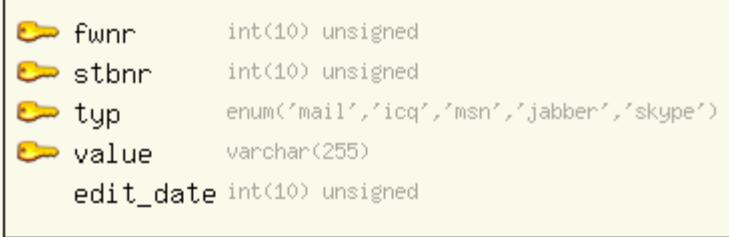

2008-01-24 08:35:37

2008-01-24 08:35:37

person

#### person\_telefon

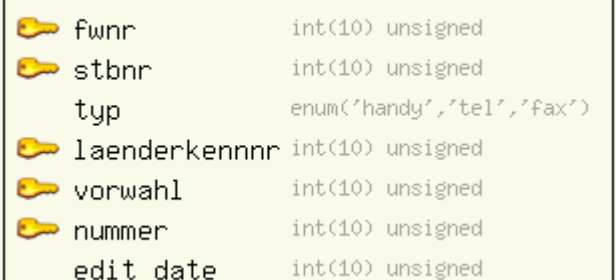

#### schulung

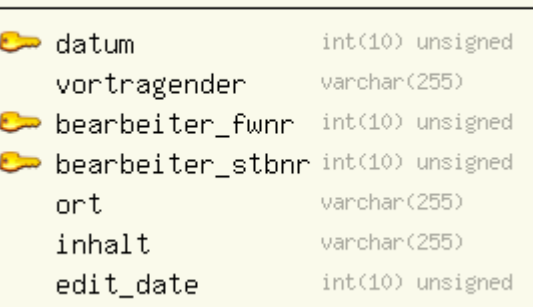

2008-01-24 08:35:3

sync\_vorgang

client\_fwnr <del>م</del>

senven

start\_date <del>ه</del>

end\_date

edit\_date

user\_fwnr

user\_stbnr

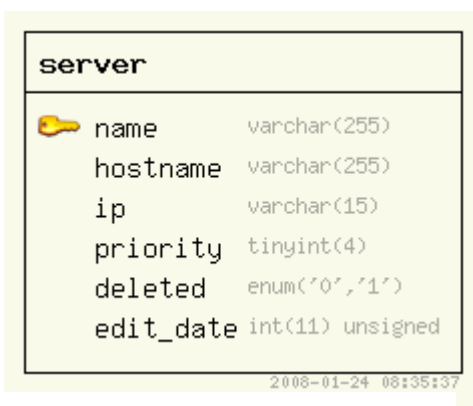

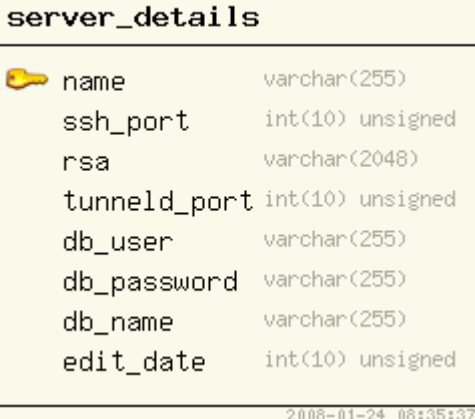

client\_laufnummer int(10) unsigned

int(10) unsigned

int(10) unsigned

int(10) unsigned

int(10) unsigned

int(10) unsigned

int(10) unsigned

2008-01-24 08:35:37

varchar(255)

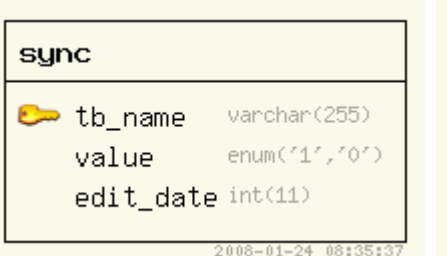

### verbindungskennung

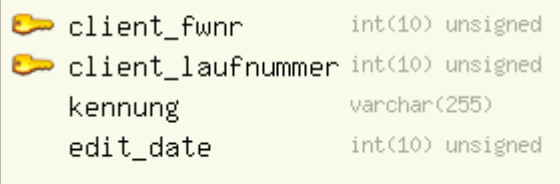

2008-01-24 08:35:37